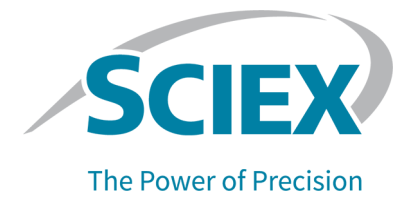

# **Software SCIEX OS 3.3.1**

### Notas de la versión

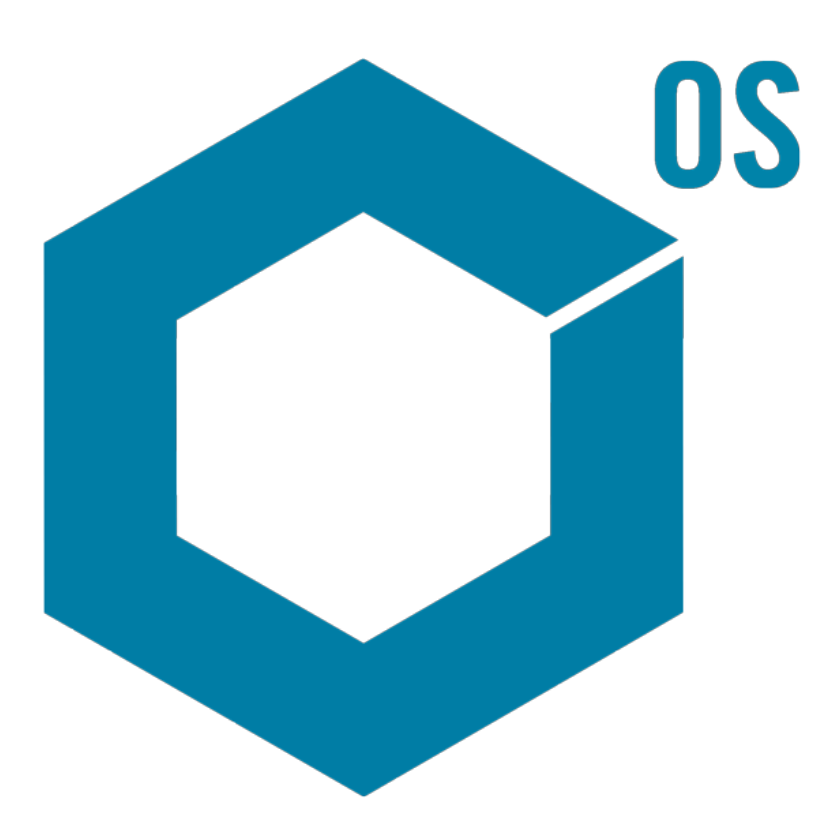

RUO-IDV-03-1821-ES-AC Noviembre de 2023

Este documento se proporciona a los clientes que han adquirido un equipo SCIEX, para que lo usen durante el funcionamiento de dicho equipo SCIEX. Este documento está protegido por derechos de propiedad y queda estrictamente prohibida cualquier reproducción total o parcial, a menos que SCIEX lo autorice por escrito.

El software que se describe en este documento se proporciona bajo un acuerdo de licencia. Está legalmente prohibida la copia, modificación o distribución del software en cualquier medio, a menos que se permita específicamente en el acuerdo de licencia. Además, es posible que el acuerdo de licencia prohíba igualmente desensamblar, realizar operaciones de ingeniería inversa o descompilar el software con cualquier fin. Las garantías son las indicadas en ese documento.

Algunas partes de este documento pueden hacer referencia a otros fabricantes o sus productos, que pueden contener piezas cuyos nombres se han registrado como marcas comerciales o funcionan como marcas comerciales de sus respectivos propietarios. El uso de dichos nombres en este documento pretende únicamente designar los productos de esos fabricantes suministrados por SCIEX para la incorporación en su equipo y no supone ningún derecho o licencia de uso, ni permite a terceros el empleo de dichos nombres de productos o fabricantes como marcas comerciales.

Las garantías de SCIEX están limitadas a aquellas garantías expresas proporcionadas en el momento de la venta o licencia de sus productos, y son representaciones, garantías y obligaciones únicas y exclusivas de SCIEX. SCIEX no ofrece otras garantías de ningún tipo, expresas o implícitas, incluyendo, entre otras, garantías de comercialización o adecuación para un fin específico, ya se deriven de un estatuto, cualquier tipo de legislación, uso comercial o transcurso de negociación; SCIEX rechaza expresamente todas estas garantías y no asume ninguna responsabilidad, general o accidental, por daños indirectos o derivados del uso por parte del comprador o por cualquier circunstancia adversa derivada de este.

Para uso exclusivo en investigación. No para uso en procedimientos diagnósticos.

Las marcas comerciales o marcas registradas aquí mencionadas, incluidos sus correspondientes logotipos, son propiedad de AB Sciex Pte. Ltd. o sus respectivos propietarios, en Estados Unidos y algunos otros países (consulte sciex.com/trademarks).

AB Sciex™ se usa bajo licencia.

Echo, Echo MS y Echo MS+ son marcas comerciales o marcas registradas de Labcyte, Inc. en Estados Unidos y otros países, y se utilizan bajo licencia.

© 2023 DH Tech. Dev. Pte. Ltd.

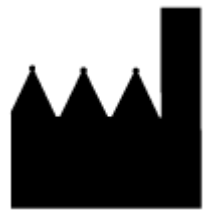

AB Sciex Pte. Ltd. Blk33, #04-06 Marsiling Industrial Estate Road 3 Woodlands Central Industrial Estate, Singapore 739256

# Tabla de contenido

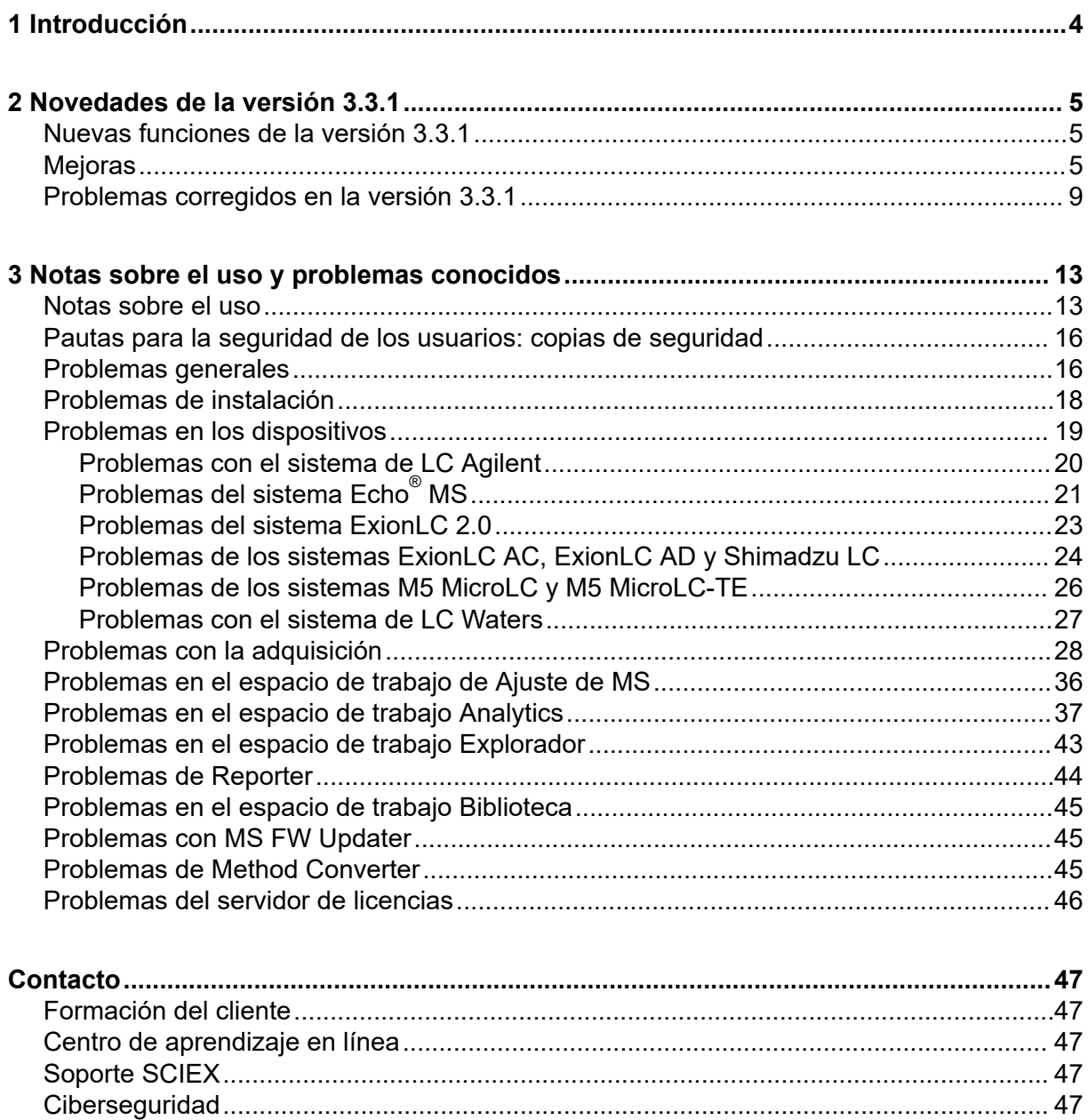

<span id="page-3-0"></span>Gracias por elegir SCIEX para suministrar su sistema. Nos complace ofrecerle el software SCIEX OS 3.3.1, compatible con los siguientes sistemas:

- Sistema ZenoTOF 7600
- Sistemas X500R QTOF y X500B QTOF
- Sistema SCIEX 4500, 5500, 5500+, 6500, 6500+ y 7500
- $\bullet~\;$  Sistema Echo $^\circ$  MS, que incluye un sistema SCIEX Triple Quad 6500+ y el módulo Echo $^\circ$ MS

El software SCIEX OS 3.3.1 también permite que el usuario procese los datos que se adquieren de triple cuadrupolo, los sistemas QTRAP y TripleTOF que funcionan con el software Analyst 1.6.2 o posterior, o el software Analyst TF 1.7.1 o posterior.

En este documento se describen las funciones del software. Se recomienda al usuario que guarde estas notas de la versión para su consulta a medida que se vaya familiarizando con el software.

<span id="page-4-0"></span>Esta sección ofrece una descripción de los cambios en el software SCIEX OS 3.3.1. También incluye las nuevas funciones, mejoras y correcciones introducidas en la versión 3.3. Para ver las mejoras y los problemas corregidos respecto a una versión anterior del software SCIEX OS, consulte el documento: *Notas de la versión* suministrado con esa versión del software.

**Nota:** Esta versión del software no admite la función de Notificaciones.

### **Nuevas funciones de la versión 3.3.1**

#### **Dispositivos**

• Se ha añadido soporte para la configuración de la bomba seca del sistema SCIEX 6500+.

#### **Adquisición**

- El siguiente soporte para la funcionalidad de trampa lineal de iones (LIT) está disponible en los sistemas QTRAP 4500, 5500, 6500 y 6500+ y en los sistemas SCIEX 5500+ con la licencia de QTRAP instalada:
	- El espacio de trabajo Método de MS es compatible con los tipos de análisis LIT, incluidos EMS, EPI, ER y MS $^3$  y con la adquisición de datos independiente (IDA).
	- El espacio de trabajo Ajuste de MS puede ajustar en modo LIT.
	- Los métodos LIT creados en el software SCIEX OS se pueden convertir para su uso en el software Analyst y los métodos LIT creados en el software Analyst se pueden importar en el software SCIEX OS.
	- Instrument Settings Converter puede importar configuraciones para instrumentos QTRAP desde el software Analyst.
- Se dispone de compatibilidad para el tiempo de llenado dinámico (DFT) en los análisis EPI y MS $3$ .

# **Mejoras**

#### **General**

- El software admite la nueva unidad de control de instrumentos (ICU) para el sistema X500 QTOF.
- El software admite el nuevo controlador TDC para el sistema X500 QTOF, versión 1.1.1.
- Se ha convertido el formato del *Sistema de ayuda* de chm a html.

• Las funciones de plantilla de impresión y vista previa de impresión están disponibles en los espacios de trabajo Pista de auditoría, Registro de eventos, Método de LC y Método de MS.

#### **Espacio de trabajo Método de MS**

• **Optimización guiada** crea un método de MRM en el que se añaden números a los nombres de compuesto de todos los fragmentos distintos al fragmento más intenso. Una nueva opción permite que el usuario mantenga el ID de compuesto original en el método de MRM final. (BLT-3900)

#### **Espacio de trabajo Lote**

- El campo **Peso/Volumen** está disponible en el espacio de trabajo Lote.
- Se pueden añadir concentraciones de componentes para todos los tipos de muestras, como blanco, blanco doble, disolvente y desconocido.

#### **Espacio de trabajo Cola**

• El usuario puede cambiar el nombre o el archivo de datos para una muestra en la cola. Un nuevo permiso, **Editar muestra**, controla el acceso a esta función y un nuevo evento de auditoría, **Muestra editada**, registra el cambio.

#### **Espacio de trabajo Analytics**

- Las tablas de resultados se abren y se guardan más rápido.
- El campo **Peso/Volumen** está disponible en la tabla de resultados. Un nuevo permiso, **Modificar peso/volumen**, controla si el usuario puede modificar este campo y un nuevo evento de auditoría, **Peso/volumen cambiado**, registra el cambio.
- Los usuarios pueden imprimir varios paneles.
- La vista previa de impresión para el panel Revisión de picos muestra hasta 1000 gráficos.
- Una nueva función de búsqueda condicional permite que los usuarios añadan una nueva columna que contenga valores que dependan del valor de otra columna.
- En la calculadora de Columnas calculadas están disponibles las siguientes nuevas funciones:
	- **MULTIPLOSUPERIOR**: Obtiene el entero más pequeño que sea mayor o igual que un valor de la tabla de resultados o que el número especificado.
	- **EXP**: Obtiene *e* elevado a la potencia especificada, que puede ser el valor de una columna de la tabla de resultados o el número especificado.
	- **ENCONTRAR**: Obtiene la posición de los caracteres especificados en el texto de una columna de la tabla de resultados estándar o personalizada.
	- **MULTIPLOINFERIOR**: Obtiene el entero más grande que sea menor o igual que un valor de la tabla de resultados o que el número especificado.
- **EXTRAERMUESTRA**: Obtiene valores de una columna de la tabla de resultados estándar o personalizada para la muestra del tipo seleccionado.
- **EXTRAERMUESTRAMASPROXIMA**: Obtiene el valor de una columna de la tabla de resultados estándar o personalizada para la muestra del tipo seleccionado que tenga un valor cercano al especificado por el usuario.
- **EXTRAERMUESTRAMASPROXIMAPORABAJO**: Obtiene el valor de una columna de la tabla de resultados estándar o personalizada para la muestra más cercana del tipo seleccionado que tenga un valor menor o igual que el especificado por el usuario.
- **EXTRAERMUESTRAMASPROXIMAPORARRIBA**: Obtiene el valor de una columna de la tabla de resultados estándar o personalizada para la muestra más cercana del tipo seleccionado que tenga un valor mayor o igual que el especificado por el usuario.
- **EXTRAERMUESTRAIGUAL**: Obtiene el valor de una columna de la tabla de resultados estándar o personalizada para la muestra del tipo seleccionado que tenga un valor igual al especificado por el usuario.
- **EN**: Identifica si un elemento está en un conjunto de valores.
- **ESNUMERO**: Identifica un valor en una celda de la tabla de resultados como numérico o no numérico.
- **IZQUIERDA**: Obtiene un número especificado de caracteres desde el inicio del texto.
- **LOG**: Obtiene el logaritmo del valor de una columna de la tabla de resultados o del número especificado.
- **LOG10**: Obtiene el logaritmo en base 10 del valor de una columna de la tabla de resultados o del número especificado.
- **POT**: Obtiene un número especificado elevado a la potencia especificada, que puede ser el valor de una columna de la tabla de resultados o el número especificado.
- **DERECHA**: Obtiene el número especificado de caracteres desde el final del texto.
- **REDONDEAR**: Redondea el número en la columna de la tabla de resultados, o el número especificado por el usuario, al entero más cercano o al número especificado de decimales. El nombre de la función no distingue entre mayúsculas y minúsculas.
- **HALLAR**: Obtiene la posición de los caracteres especificados en el texto de una columna de la tabla de resultados estándar o personalizada.
- **RAIZ**: Obtiene la raíz cuadrada del valor de una columna de la tabla de resultados o del número especificado.
- **SUSTITUIR**: Crea una columna de la tabla de resultados que sustituye un valor alfanumérico por otro valor alfanumérico de una columna de la tabla de resultados estándar o personalizada.
- **ESPACIOS**: Elimina los espacios sobrantes del texto. Se eliminan todos los espacios (salvo los que separan las palabras) situados al principio, al final o en medio del texto de una columna de la tabla de resultados estándar o personalizada.
- **TRUNCAR**: Obtiene la parte entera de un número en una columna de la tabla de resultados.
- En la página Fórmula están disponibles las siguientes nuevas funciones en modo silencioso. Es decir, las funciones se pueden escribir manualmente:
	- **ACOS**: Obtiene el ángulo con el coseno que es el valor de una columna de la tabla de resultados o del número especificado.
	- **ASENO**: Obtiene el ángulo con el seno que es el valor de una columna de la tabla de resultados o del número especificado.
	- **ATAN**: Obtiene el ángulo con el arco tangente que es el valor de una columna de la tabla de resultados o del número especificado.
	- **COS**: Obtiene el coseno de un ángulo que se puede especificar como el valor de una columna de la tabla de resultados o como un número.
	- **IEEERESTO**: Obtiene el resto que resulta de la división de una columna de la tabla de resultados o de un número entre una columna de la tabla de resultados o un número.
	- **SIGNO**: Obtiene un valor que identifica el signo del valor de la columna de la tabla de resultados especificada o del número especificado.
	- **SEN**: Obtiene el seno de un ángulo que se puede especificar como el valor de una columna de la tabla de resultados o como un número.
	- **TAN**: Obtiene la tangente de un ángulo que se puede especificar como el valor de una columna de la tabla de resultados o como un número.

#### **Espacio de trabajo Configuración**

- Se han añadido los siguientes permisos de usuario:
	- Espacio de trabajo Analytics: **Modificar peso/volumen**
	- Espacio de trabajo Cola: **Editar muestra**

#### **Espacio de trabajo Pista de auditoría**

- La pista de auditoría muestra detalles adicionales para los siguientes eventos:
	- Pista de auditoría del proyecto:
		- Espacio de trabajo Analytics
			- **Método de procesamiento guardado**
			- **Configuración predeterminada del proyecto cambiada**
		- Espacio de trabajo Lote
			- **Lote guardado**
			- **Lote enviado**
		- Espacio de trabajo Explorador
			- **Imprimir**
		- Espacio de trabajo Método de MS
- <span id="page-8-0"></span>• **Método de MS guardado**
- Espacio de trabajo Método de LC
	- **Método de LC guardado**
- Espacio de trabajo Cola
	- **Adquisición de la muestra finalizada**
	- **Inicio de adquisición de muestra**
- Pista de auditoría de la estación de trabajo:
	- Espacio de trabajo Explorador
		- **Imprimir**
- Se han añadido los siguientes eventos de auditoría:
	- Pista de auditoría del proyecto:
		- Espacio de trabajo Analytics: **Peso/volumen cambiado**
		- Espacio de trabajo Cola: **Muestra editada**
	- Pista de auditoría de la estación de trabajo:
		- Espacio de trabajo Cola: **Muestra editada**

#### **Compatibilidad de dispositivos**

• El software SCIEX OS 3.3.1 añade compatibilidad con el programa de inyector personalizado para dispositivos Agilent. (ONYX-23774)

#### **Solución de problemas**

• Se ha añadido más información al paquete de servicio para ayudar en la solución de problemas. (MSCS-3022)

### **Problemas corregidos en la versión 3.3.1**

Esta versión incluye las correcciones para los siguientes problemas:

- En el espacio de trabajo Analytics, cuando se añaden muestras a una tabla de resultados existente, ya sea manualmente o con procesamiento automático, algunas de las muestras no aparecen en la tabla de resultados y el panel Revisión de picos de las muestras disponibles está vacío. (BLT-5449)
- Si hay un detector de PDA activo, los eventos **Adquisición de la muestra finalizada** y **Inicio de adquisición de muestra** no se registran en el mapa de auditoría de proyecto. (BLT-5421)
- Cuando se imprime un método de MS, algunos de los parámetros de la tabla de masas se cortan. (BLT-5459)

• Si los parámetros de integración del panel Revisión de picos se cambian para algún componente y a continuación, se aplican los cambios al grupo correspondiente, los valores de algunos parámetros de integración cambian a 0,0 después de grabar y luego abrir la tabla de resultados. (BLT-5497)

Esta versión también incluye las siguientes correcciones de la versión 3.3.

#### **Espacio de trabajo Método de MS**

- La ventana de tiempo de retención es incorrecta en los datos adquiridos con el algoritmo Scheduled MRM (sMRM) con los sistemas SCIEX 7500. (BLT-4472)
- La conversión de los métodos de adquisición creados en el software Analyst falla si el espectrómetro de masas no es el primer dispositivo en el perfil de hardware del software Analyst. (BLT-4504)
- Si se usa el algoritmo Scout triggered MRM (stMRM), el tiempo de permanencia se calcula de forma incorrecta cuando se selecciona la casilla **Disparador**. (BLT-4779)
- Los usuarios no pueden adquirir datos en las subcarpetas. (BLT-4933)
- Cuando se usa la adquisición en red, los datos no se guardan en la carpeta de red. (BLT-4991, BLT-5099)
- Si el directorio principal es una carpeta de red, la MRM guiada cambia el directorio principal a una carpeta local. (BLT-5112)
- Los métodos de MS no se pueden guardar en un proyecto diferente. (BLT-5183)
- El tiempo de estabilización no se puede establecer en 15 ms en un experimento en bucle Q1-IDA. (ONYX-15511)

#### **Espacio de trabajo Lote**

- El **Tipo de muestra** cambia cuando se usa el comando **Incrementar de forma automática**. (BLT-4706)
- Las concentraciones de componentes menores que 0,0001 no se pueden copiar y pegar. (BLT-4843)
- La marca de la casilla **Uso** para Csl en el cuadro de diálogo Editor de tablas de referencia de iones se elimina cuando el software SCIEX OS se cierra y se vuelve a abrir. (BLT-4948)
- **Posición de la gradilla**, **Posición de la placa** y **Posición del vial** no están disponibles en el cuadro de diálogo Configuración de la regla de decisión. (BLT-4981, BLT-5262)
- Las concentraciones de componentes se truncan cuando se imprime el lote. (BLT-5147)

#### **Espacio de trabajo Cola**

• Los errores de la base de datos no permiten que se abra el espacio de trabajo Cola. (BLT-4777)

#### **Espacio de trabajo Ajuste de MS**

- El nombre del archivo de datos no está incluido en el *Instrument Turning Report*. (BLT-4795)
- El botón **Comprobación de MS** no está disponible para idiomas distintos al inglés. (BLT-4896)
- El paso Introduction se muestra como incompleto en el *Instrument Turning Report*. (BLT-4967)

#### **Espacio de trabajo Analytics**

- Cuando se importa una fórmula personalizada, no se puede editar. (BLT-4497)
- Cuando los datos se exportan con una configuración regional distinta al inglés, se usa el formato de número correspondiente al inglés. (BLT-4682)
- Cuando se cambia la integración, aparece un error en el panel Gráfico de métricas. (BLT-4755)
- Falla el reprocesamiento de datos. (BLT-4862)
- Se muestra un error cuando el usuario abre una sesión ChemSpider para un componente sin espectro MS/MS. (BLT-4876)
- Las reglas de marcado personalizadas creadas con configuraciones regionales distintas no se pueden importar. (BLT-4877)
- Cuando el software SCIEX OS se configura para chino, el comando **Opciones** > **Buscar** no funciona correctamente. (BLT-4895)
- La plantilla de impresión no se aplica cuando se imprime el panel Curva de calibración. (BLT-5069)
- Faltan datos en los informes que usan plantillas personalizadas que incluyen un bucle For Each Sample. (BLT-5093)
- El tipo de compuesto debe ser *synthetic*, no *man-made*. (BLT-5125)

#### **Espacio de trabajo Explorar**

- **Mostrar** > **Trazos de LC** no está disponible para los datos de una unidad de red. (BLT-4558)
- En el panel Información de la muestra, se muestra **Tensión de pulverización (V)** como positivo cuando es negativo en el método de MS. (BLT-4730)

#### **Espacio de trabajo Biblioteca**

• La fórmula de la dembrexina es incorrecta en la base de datos de la biblioteca. (BLT-3836)

#### **Dispositivos de LC**

- Sistemas Agilent: el estado de la bomba no se puede ver en el cuadro de diálogo Detalles del dispositivo. (BLT-4215)
- Sistemas Agilent: si se edita y se guarda un método de LC que contiene una inyección personalizada, la información de la inyección personalizada no se conserva. (BLT-4986)

#### **Sistema Echo® MS**

• Si un método de AE contiene una válvula desviadora, el tiempo de adquisición que se muestra en el panel Estado es incorrecto y los picos no se dividen. (BLT-4639)

#### **Solución de problemas**

• En el paquete de servicio falta información necesaria para la resolución de problemas. (BLT-3512, BLT-4957)

### <span id="page-12-0"></span>**Notas sobre el uso**

- Clientes regulados: Recomendamos que, si la configuración de administración de usuarios se importa después de la validación del software, los clientes sigan su proceso de control de cambios interno para documentar los cambios de configuración.
- Se requiere Microsoft Office 2013, 2016 o 2021, de 32 bits o 64 bits, para crear, abrir y editar las plantillas de informes utilizadas en el espacio de trabajo Analytics. (BLT-4838)

**Nota:** El software SCIEX OS es compatible con Microsoft Office 365 para todas las funciones excepto para crear, abrir y editar las plantillas de informes utilizadas en el espacio de trabajo Analytics.

**Nota:** Las estaciones de trabajo Alpha y SCIEX con sistemas operativos Windows 10 LTSB/LTSC no son compatibles con Microsoft Office 365.

- El software SCIEX OS se puede configurar para detener los servicios de Windows como Windows Defender y Windows Update y el software antivirus durante la adquisición de datos para optimizar el rendimiento. Si no se usa esta opción, se pueden producir problemas de rendimiento o de datos. Programe las actualizaciones y los análisis de virus para cuando no se estén adquiriendo datos.
- En los sistemas de LC que no se controlan mediante el software SCIEX OS, si falta una muestra, el lote se detiene. La función que permite que el lote se salte una muestra que falta y continúe con la siguiente muestra solo se admite en sistemas de LC que se controlan mediante el software SCIEX OS. (BLT-4922)
- Para evitar problemas de rendimiento o de integridad de los datos, el usuario no debe llevar a cabo procedimientos de mantenimiento en el ordenador, como desfragmentación o limpieza de disco, durante la adquisición de muestras.
- Los datos que contienen columnas personalizadas no se pueden adjuntar a archivos de datos adquiridos en el software SCIEX OS 2.1.6 o versiones anteriores.
- Los archivos del software MultiQuant (qmethod, qsession y cset) no pueden abrirse ni utilizarse en el espacio de trabajo Analytics del software SCIEX OS. No obstante, los métodos creados en el software MultiQuant que se han exportado a un archivo de texto pueden importarse al espacio de trabajo Analytics.
- En el caso de flujos de trabajo no dirigidos, las Tabla de resultados deben quedar limitadas a 150 000 filas. El rendimiento del software SCIEX OS se degrada significativamente cuando las tablas de resultados superan este tamaño.
- Si se utiliza el algoritmo de integración AutoPeak, el usuario debe considerar todos los parámetros calculados en el contexto de un componente de la tabla de resultados

específica. El software crea un modelo de AutoPeak para cada componente que se utiliza para todas las muestras del componente. El parámetro calculado **Asimetría AutoPeak** muestra la proporción del sesgo del componente correspondiente con respecto al sesgo del modelo de AutoPeak del componente. (BLT-2030)

- Evite procesar un archivo de datos en el software Analyst durante la adquisición por medio del software SCIEX OS en ese archivo de datos. Si no sigue esta indicación, el software podría volverse inestable y podrían perderse datos. (ONYX-8514)
- Durante la transferencia de datos a Watson LIMS, el usuario debe esperar a que la transferencia finalice correctamente. Una vez finalizada la transferencia, el usuario debe hacer clic en **Confirmar** en el software SCIEX OS. Si el usuario hace clic en **Confirmar** antes de que se complete la transferencia, entonces el estado de la transferencia se muestra como Failed (Error).

#### **Adquisición en red**

- Si durante la adquisición de red se interrumpe el servicio ClearCore2, los datos parciales de la muestra que está en proceso de adquisición en el momento de la interrupción no se escriben en el archivo de datos. Si durante la adquisición local se interrumpe el servicio, los datos parciales de la muestra se escriben en el archivo de datos, pero quedan marcados como dañados. Los procesamientos activados automáticamente y de reglas de decisión también fallan si se interrumpen los servicios ClearCore2.
- Los métodos siguientes permiten al usuario ver datos en tiempo real en el espacio de trabajo Explorador mientras se adquieren en un recurso de red (DS-1873):
	- Abra el panel Adquisición de datos en la parte inferior de la ventana SCIEX OS.
	- En el espacio de trabajo de Cola, abra la muestra que se está adquiriendo haciendo doble clic en ella.

**Nota:** Si la muestra se queda abierta en el espacio de trabajo Explorador, aparece el mensaje No se ha encontrado el archivo una vez que la muestra se ha movido al recurso de red.

#### **Sistemas ExionLC 2.0**

- Si se utiliza la monitorización del nivel de disolvente, asegúrese de que el volumen actual sea correcto y de que se hayan definido el nivel de advertencia y el nivel de apagado correctos en el cuadro de diálogo Control del dispositivo o Detalles del dispositivo antes de cada adquisición de lotes. Si el volumen actual se debe actualizar durante la adquisición de la muestra porque se está reponiendo la fase móvil, utilice el panel de niveles de disolvente de la bomba en el cuadro de diálogo Detalles del dispositivo.
- Al cargar muestras en las bandejas de muestras, asegúrese de seguir la disposición de las placas en el software. Consulte el documento *Guía del usuario del hardware del sistema ExionLC 2.0*.
- No se puede utilizar un Diode Array Detector (DAD o DAD-HS) para la adquisición de datos al mismo tiempo que un Multiwavelength Detector (MWD). No configure el sistema de LC con un DAD y un MWD a la vez.
- Para el DAD (DAD o DAD-HS) y MWD de ExionLC 2.0 se admite una tasa de muestreo de solo 10 Hz o inferior. No se guarda un método de LC con una tasa de muestreo superior a 10 Hz.
- Al crear un método DAD, asegúrese de que la longitud de onda para los canales de datos 2D y para el programa de longitud de onda se encuentre dentro del rango de longitud de onda definido para el modo de datos 3D, aunque el modo de datos 3D no esté seleccionado.

#### **Sistemas ExionLC AC, ExionLC AD y Shimadzu**

• Un tiempo de espera de 0 del horno de columna significa que el horno está LISTO cuando está encendido. Si el tiempo de espera se establece en 0, la inyección comienza antes de que la columna alcance la temperatura establecida. (ONYX-14923)

#### **Sistemas Echo® MS**

• Cuando se crea un método de MS, el valor de **Tensión de pulverización** se establece de manera predeterminada en 4500 V.

**Nota:** Recomendamos utilizar un valor de 5000 V como máximo a fin de maximizar la vida útil del conjunto de electrodo de la interfaz de puerto abierto (OPI).

- Debido a que los picos son estrechos, recomendamos minimizar el número de transiciones. Se recomienda que cada método MRM tenga un máximo de cuatro transiciones, para un tiempo de análisis de 100 ms.
- El usuario no debe utilizar el mismo nombre de archivo de datos o de resultados en varios lotes. Utilice siempre un nuevo archivo de datos y resultados en cada nuevo lote.
- Los valores especificados en la columna **Volumen de inyección** del espacio de trabajo Lote no sustituyen el volumen de expulsión especificado en el método de AE.

#### **Instrument Settings Converter**

• Al transferir la configuración del instrumento del software Analyst al software SCIEX OS 3.3.1, asegúrese de utilizar el Instrument Settings Converter que se incluye en el paquete de instalación para el software SCIEX OS 3.3.1.

#### **SCIEX OS to Analyst Software Method Converter**

- Durante la conversión de los métodos del software SCIEX OS a métodos del software Analyst, asegúrese de utilizar la versión del SCIEX OS to Analyst Software Method Converter que se incluye en el paquete de instalación para el software SCIEX OS 3.3.1.
- Si un método realizado en el software Analyst tiene un valor para el parámetro de tiempo de llenado fijo que no sea igual a 1 y se convierte para su uso en el software SCIEX OS, entonces el parámetro de tiempo de llenado fijo se convierte. Sin embargo, el software SCIEX OS pasa por alto el parámetro de tiempo de llenado fijo. Como resultado, la intensidad (TIC o espectro) es diferente en el software SCIEX OS que en el software Analyst.

<span id="page-15-0"></span>• Después de la conversión de un método de MS $3$  creado en el software Analyst, recomendamos que el parámetro AF2 se optimice para el compuesto de interés.

### **Pautas para la seguridad de los usuarios: copias de seguridad**

La realización de la copia de seguridad de los datos de cliente es responsabilidad del cliente. Aunque el personal de servicio y soporte técnico de SCIEX puede ofrecer asesoramiento y recomendaciones sobre la copia de seguridad de los datos de cliente, es responsabilidad del cliente asegurarse de que se realiza la copia de seguridad de los datos conforme a las políticas, las necesidades y los requisitos legales del cliente. La frecuencia y la cobertura de la copia de seguridad de los datos de cliente deberían ser proporcionales a los requisitos organizativos y a la criticidad de los datos que se generan.

Los clientes deben asegurarse de que las copias de seguridad son funcionales, ya que constituyen un componente vital de la gestión de datos en general y resultan esenciales para llevar a cabo una recuperación en caso de que se produzca un ataque malintencionado o un fallo de hardware o software. No haga una copia de seguridad del ordenador durante la adquisición de datos o asegúrese de que el software de copia de seguridad omite los archivos que se estén adquiriendo. Recomendamos encarecidamente que se realice una copia de seguridad completa del ordenador antes de llevar a cabo una actualización de seguridad o cualquier reparación del ordenador. Esto facilitará restaurar los datos en el improbable caso de que un parche de seguridad afecte a la funcionalidad de alguna aplicación.

### **Problemas generales**

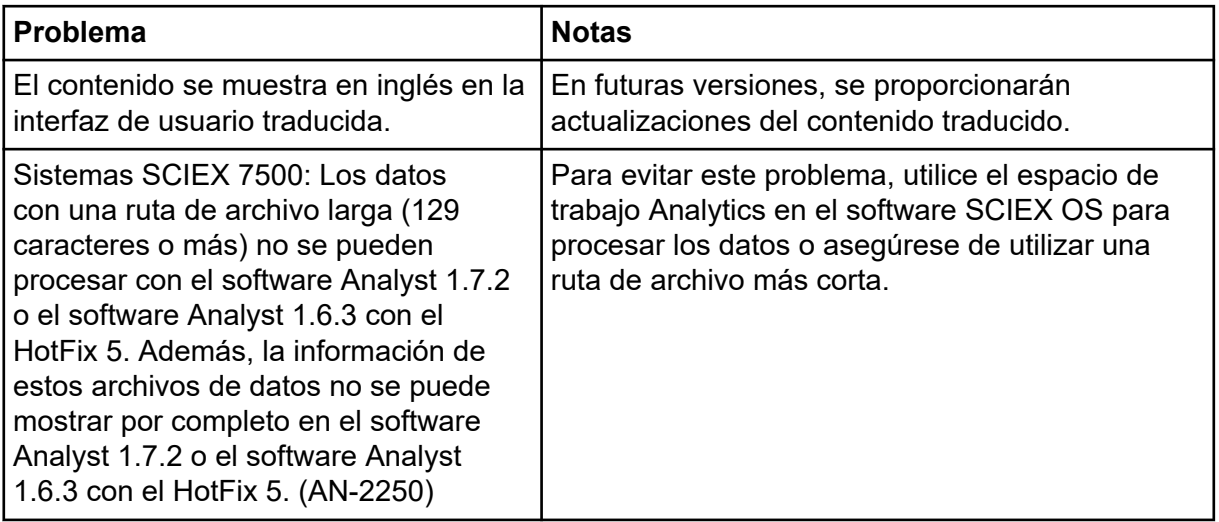

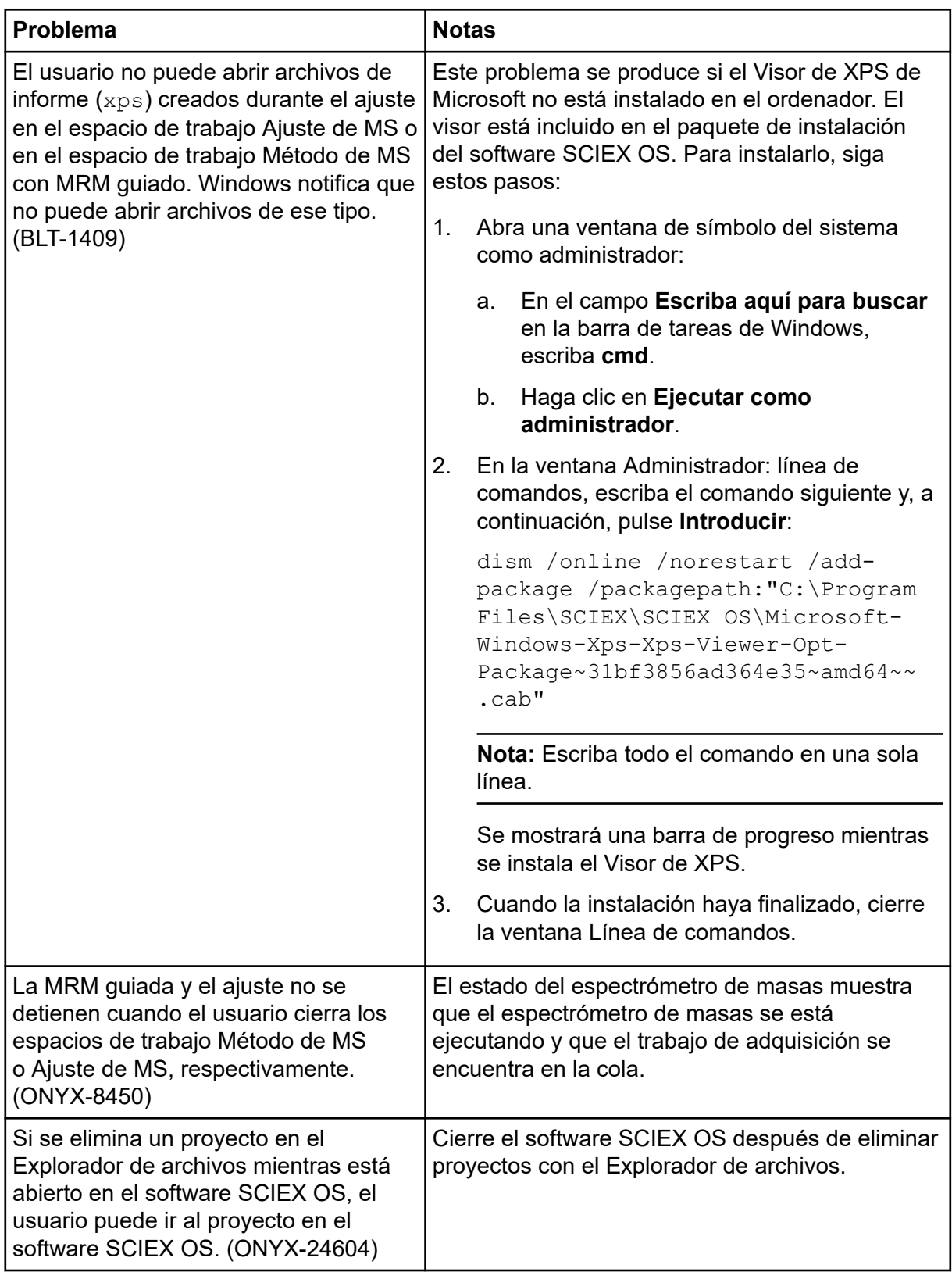

# <span id="page-17-0"></span>**Problemas de instalación**

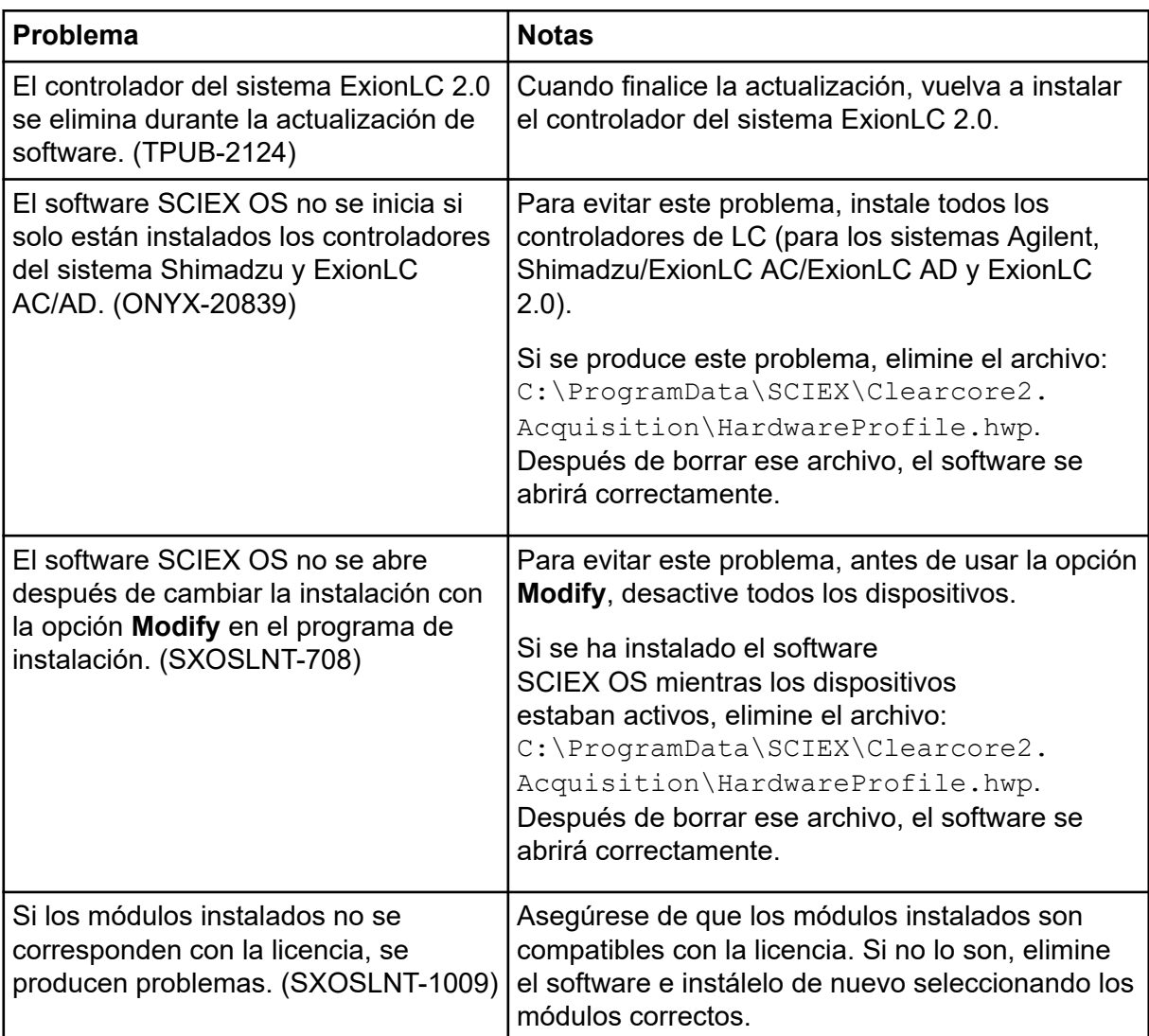

<span id="page-18-0"></span>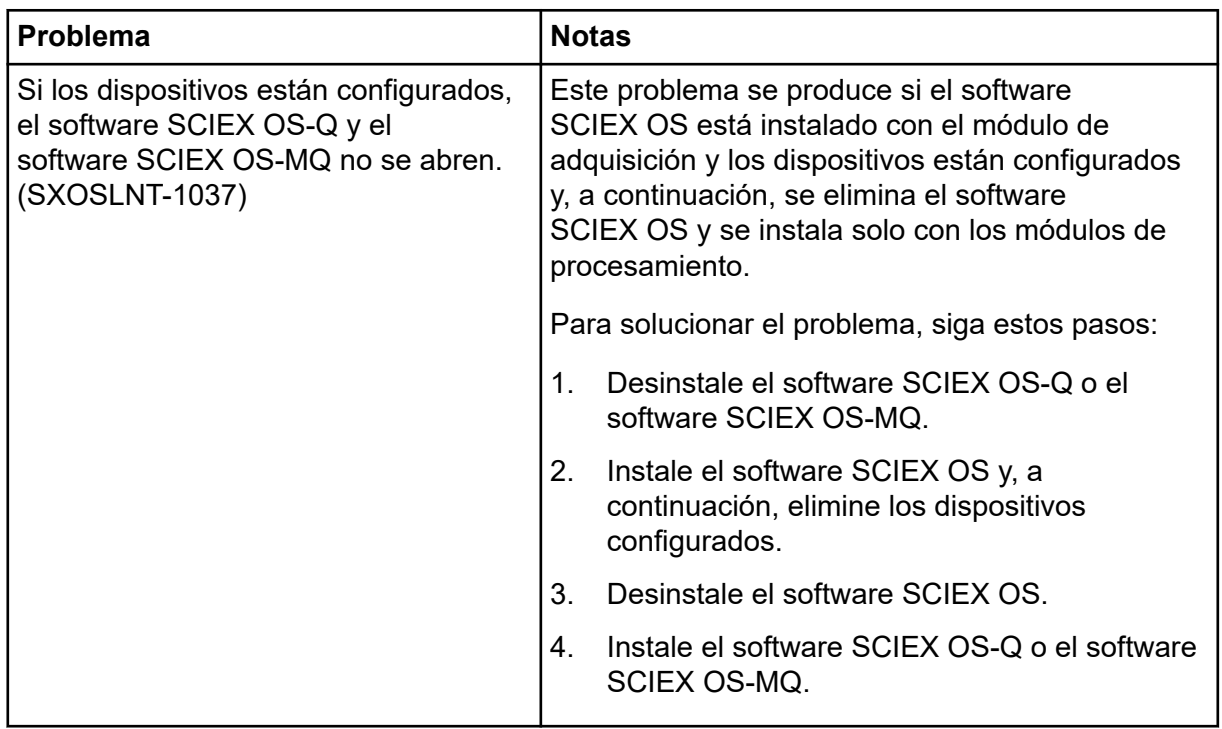

# **Problemas en los dispositivos**

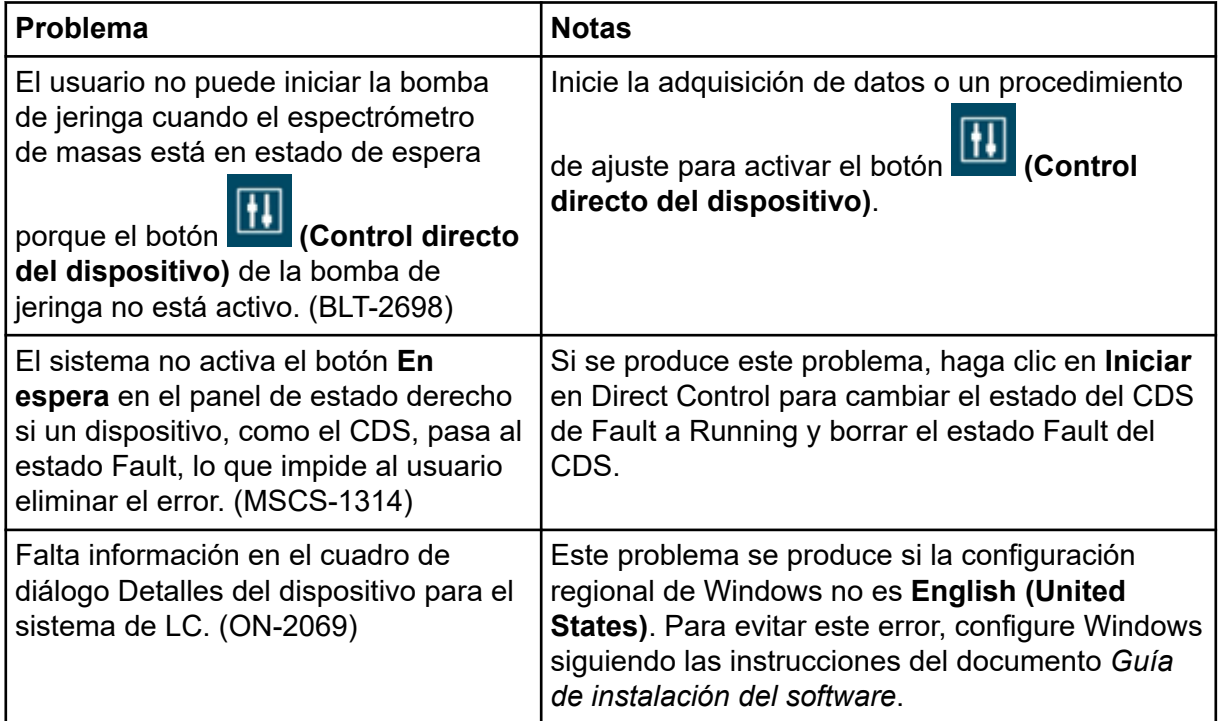

<span id="page-19-0"></span>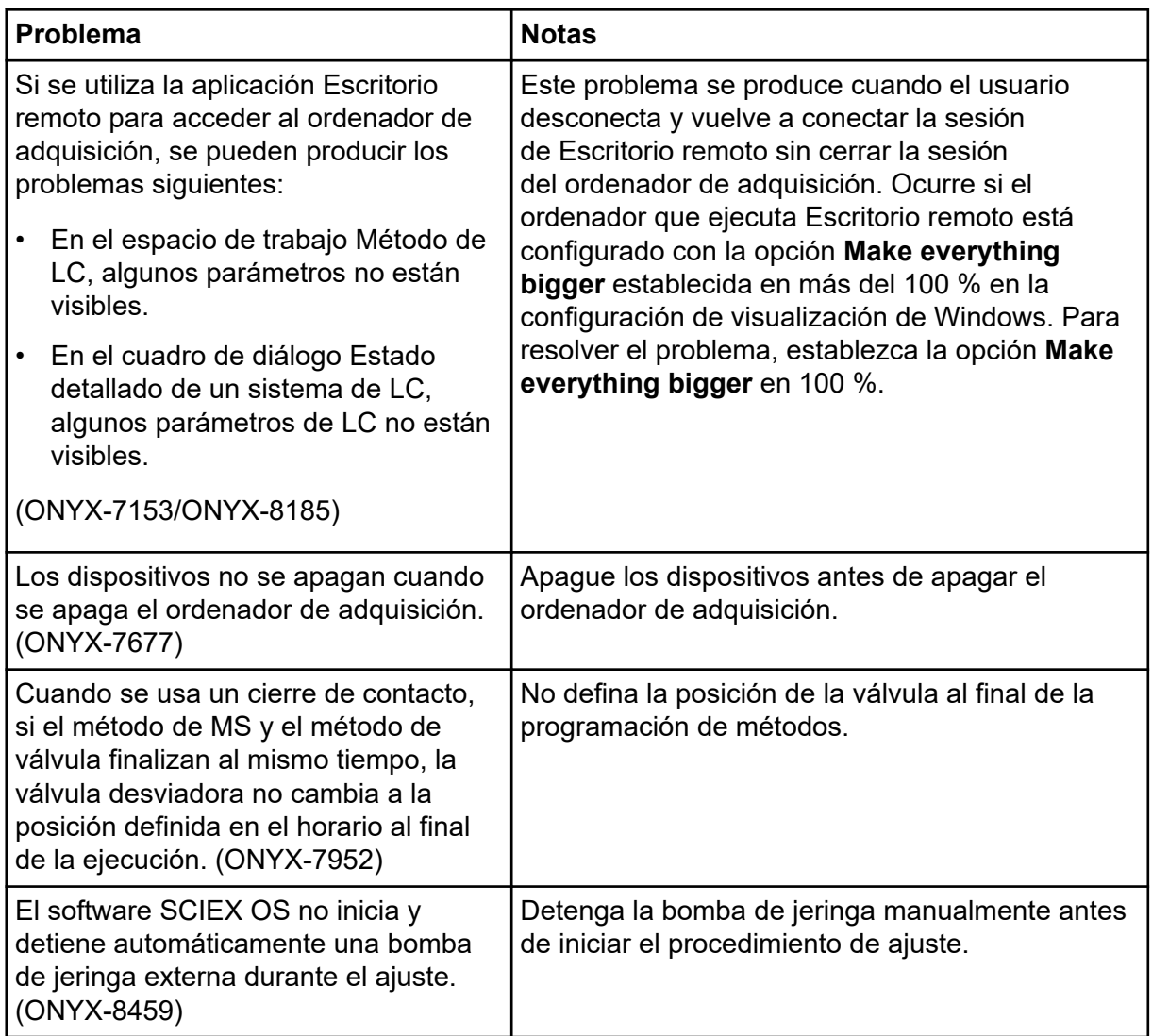

### **Problemas con el sistema de LC Agilent**

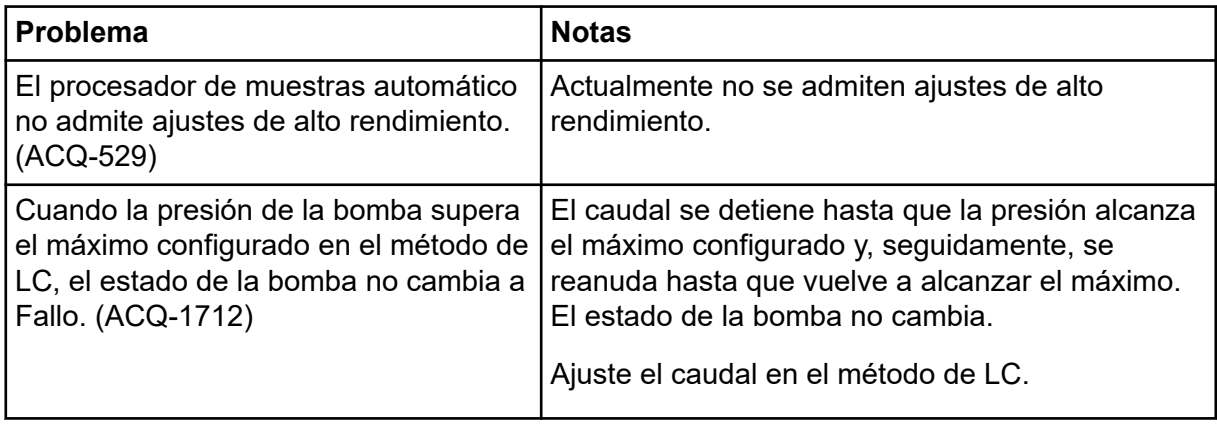

<span id="page-20-0"></span>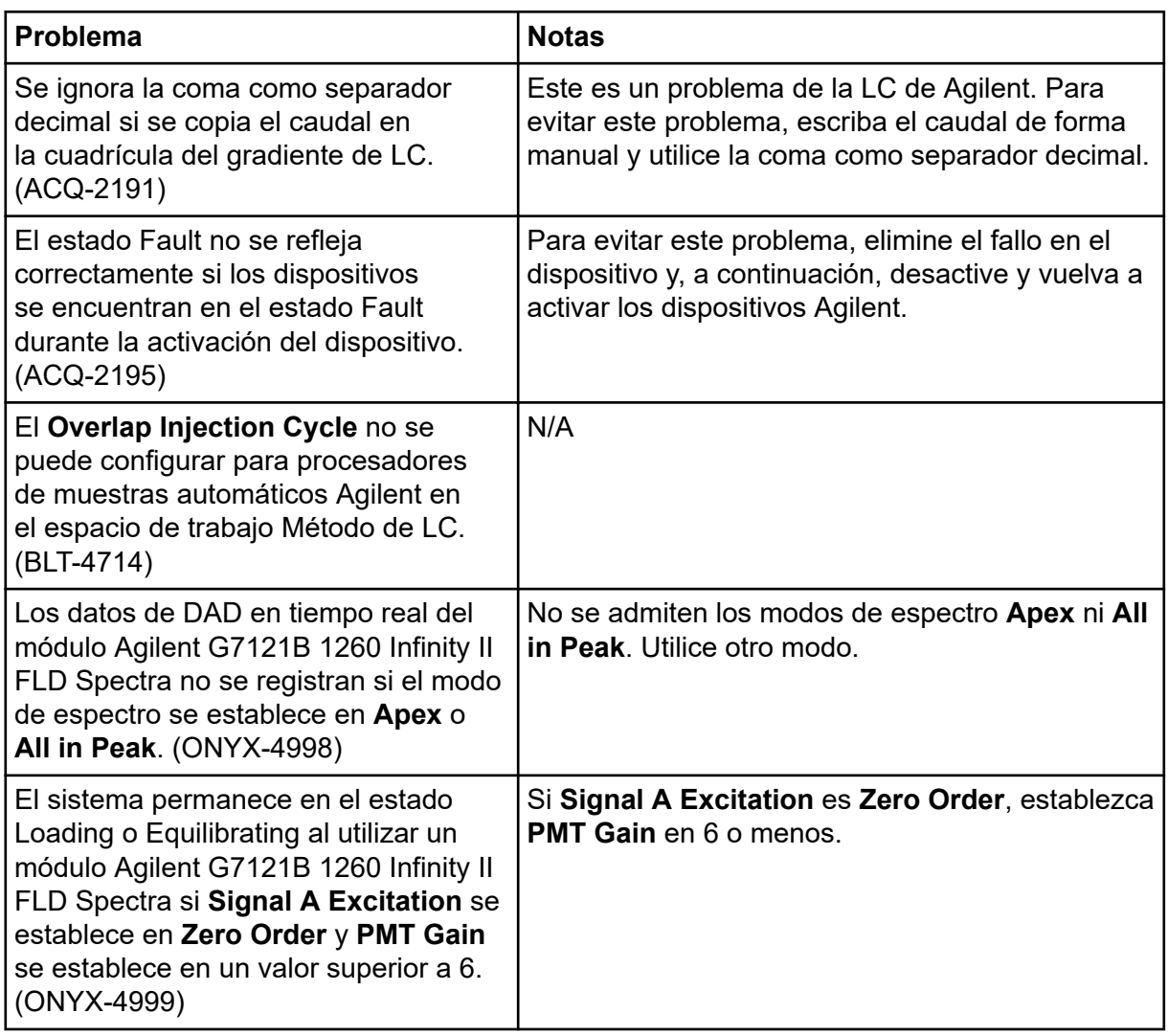

### **Problemas del sistema Echo® MS**

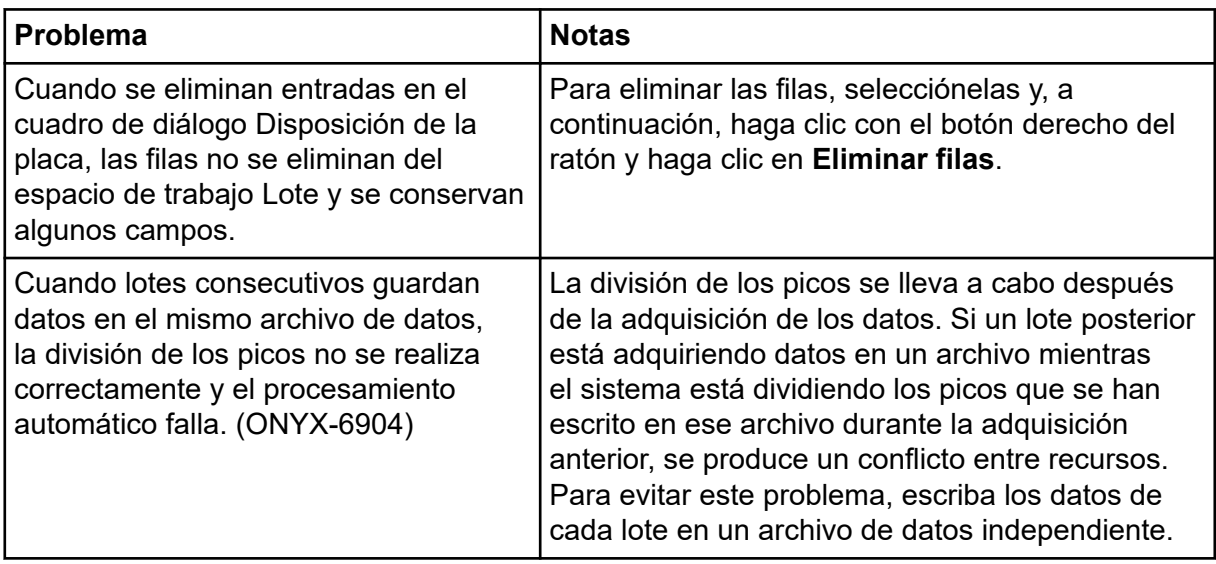

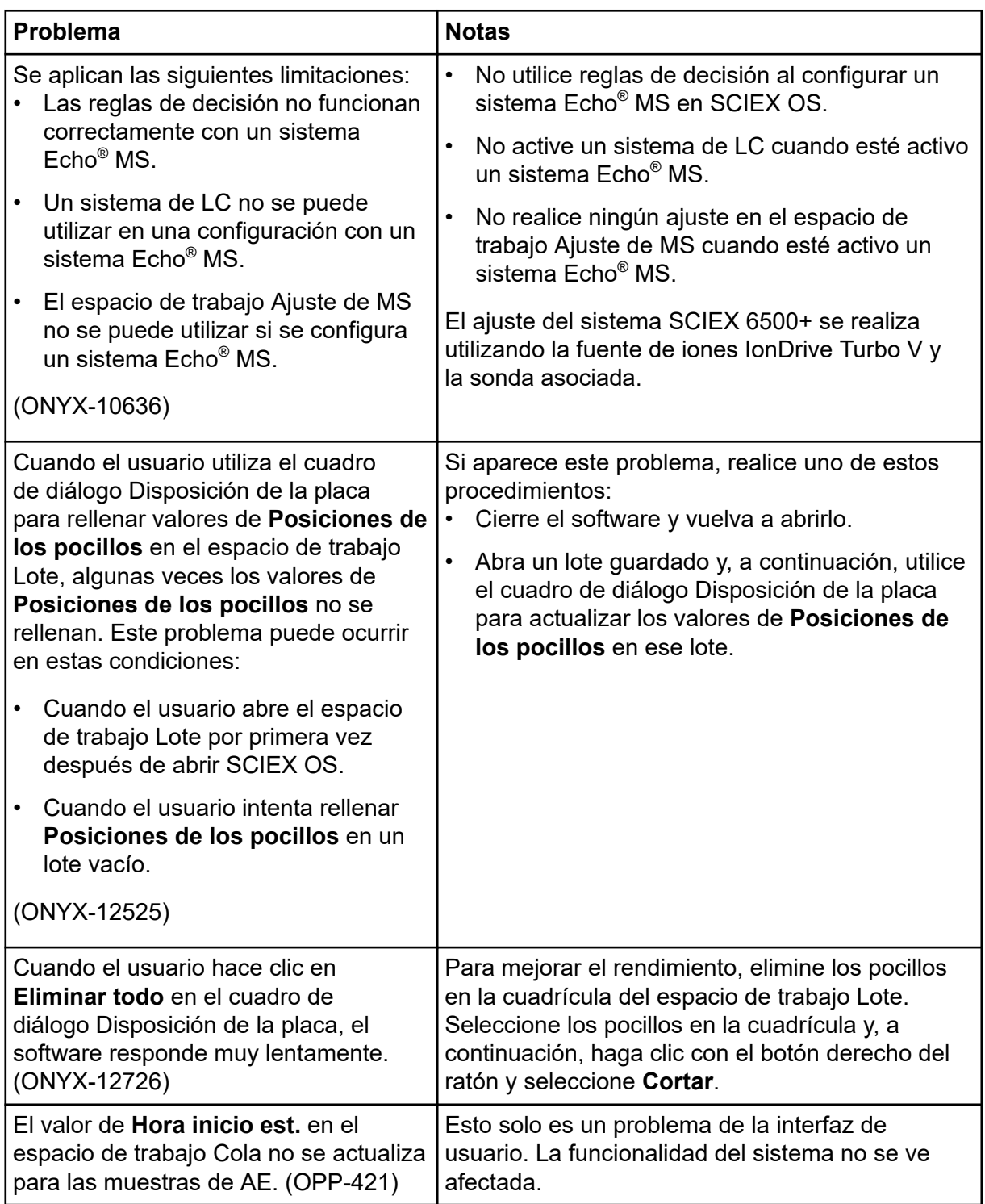

<span id="page-22-0"></span>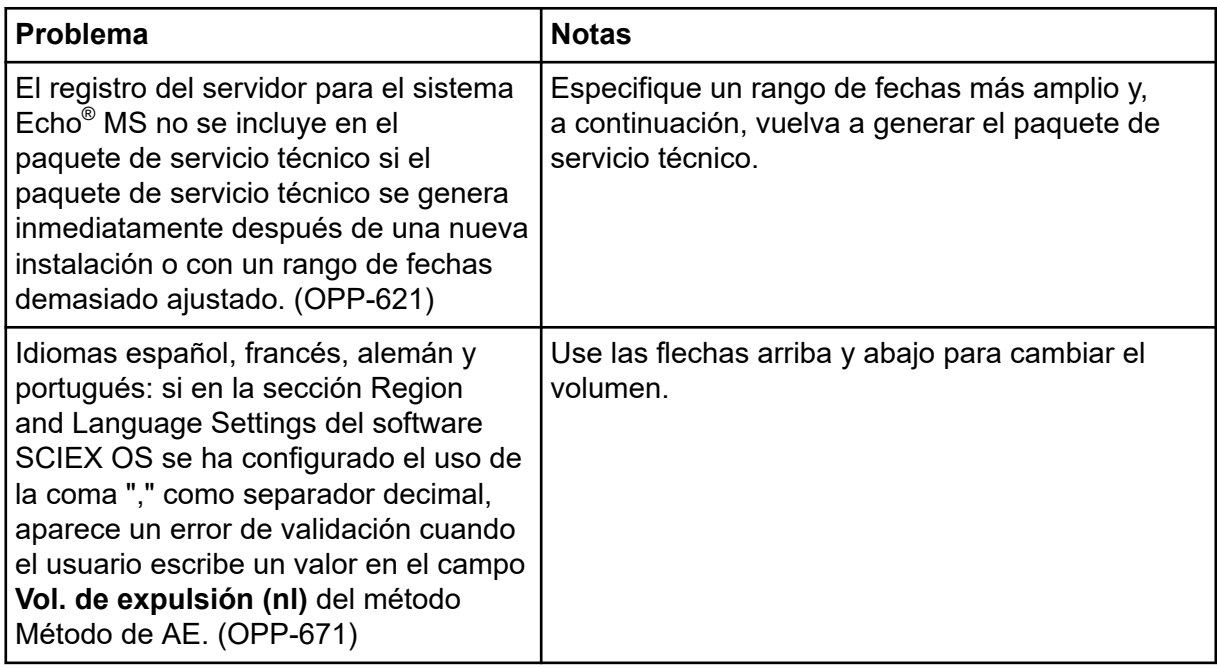

### **Problemas del sistema ExionLC 2.0**

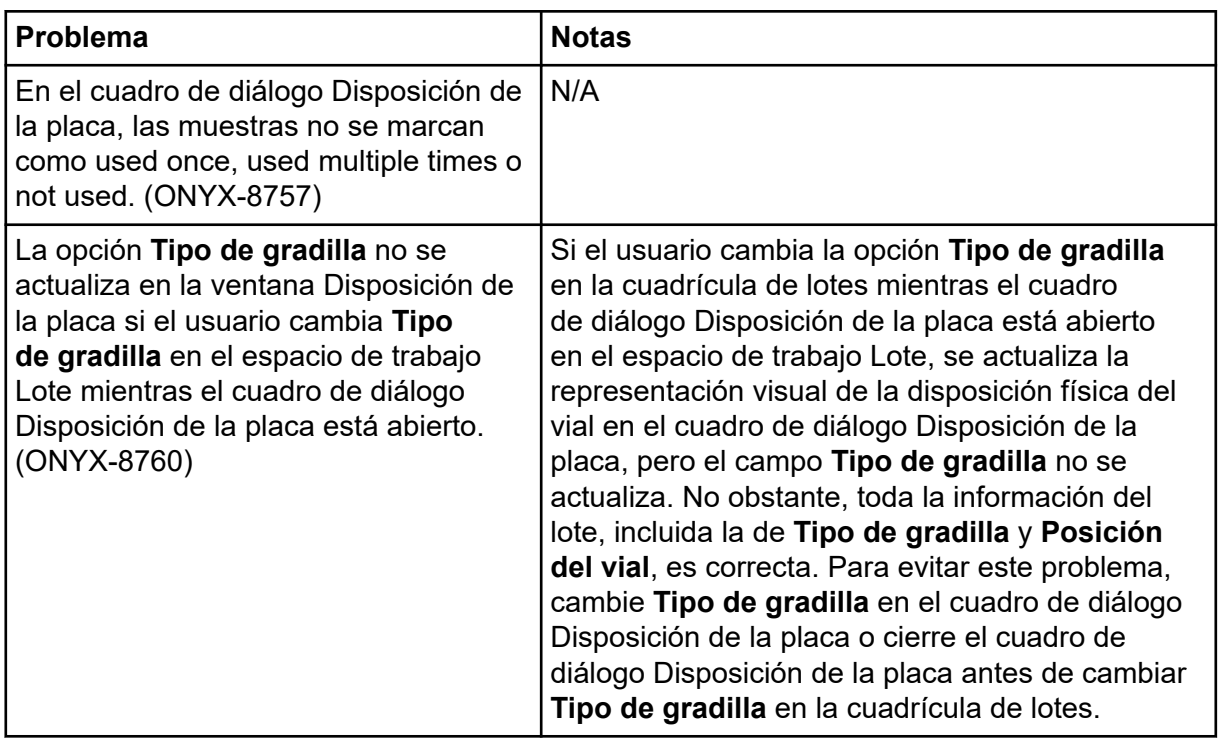

<span id="page-23-0"></span>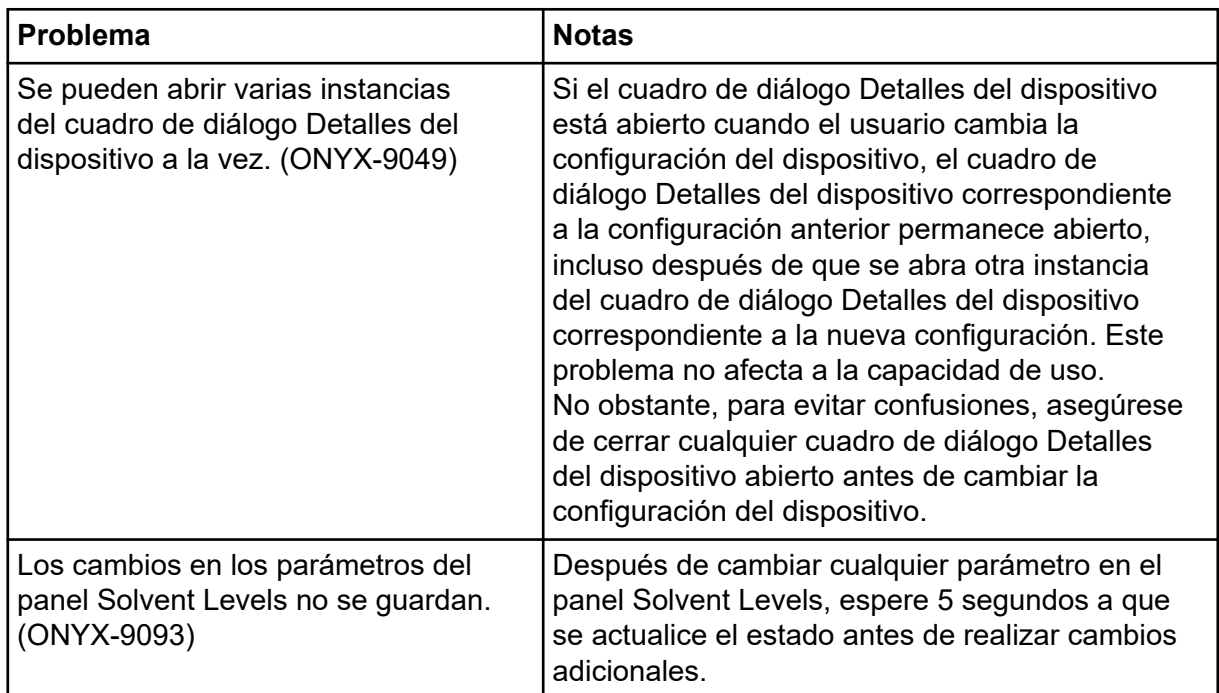

### **Problemas de los sistemas ExionLC AC, ExionLC AD y Shimadzu LC**

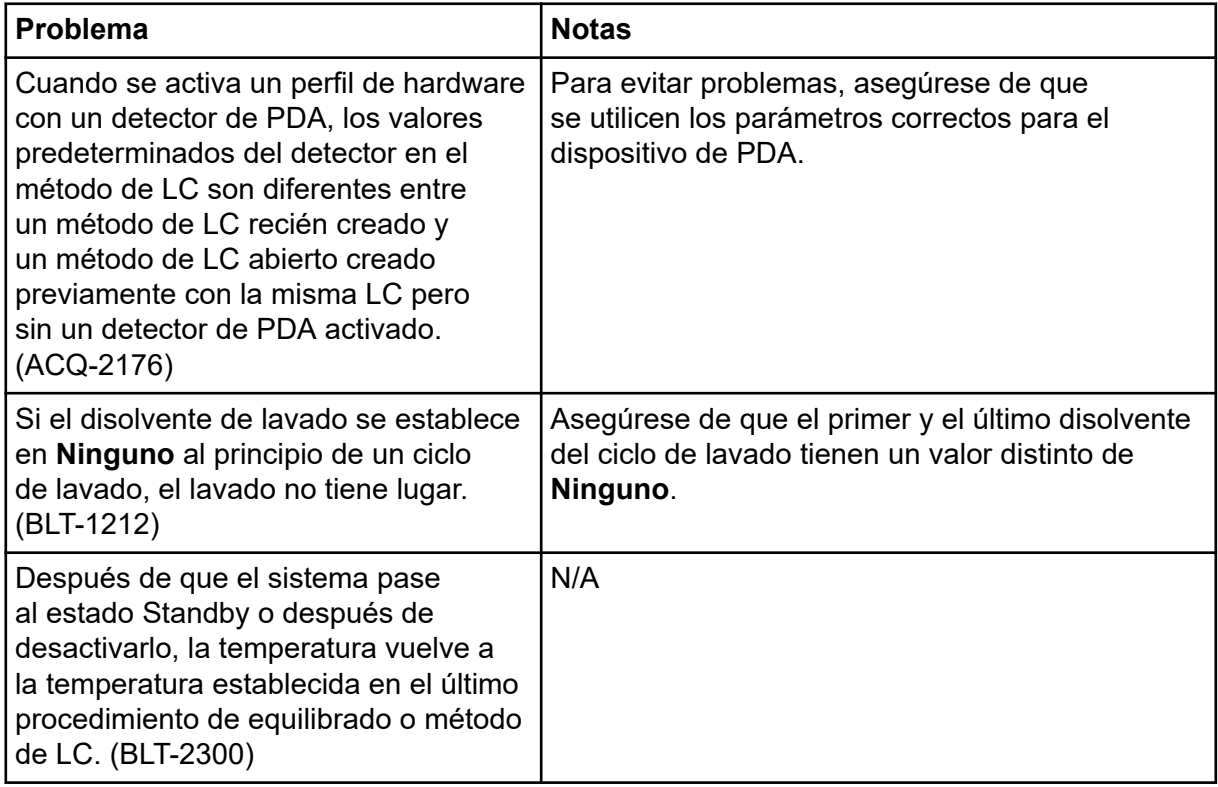

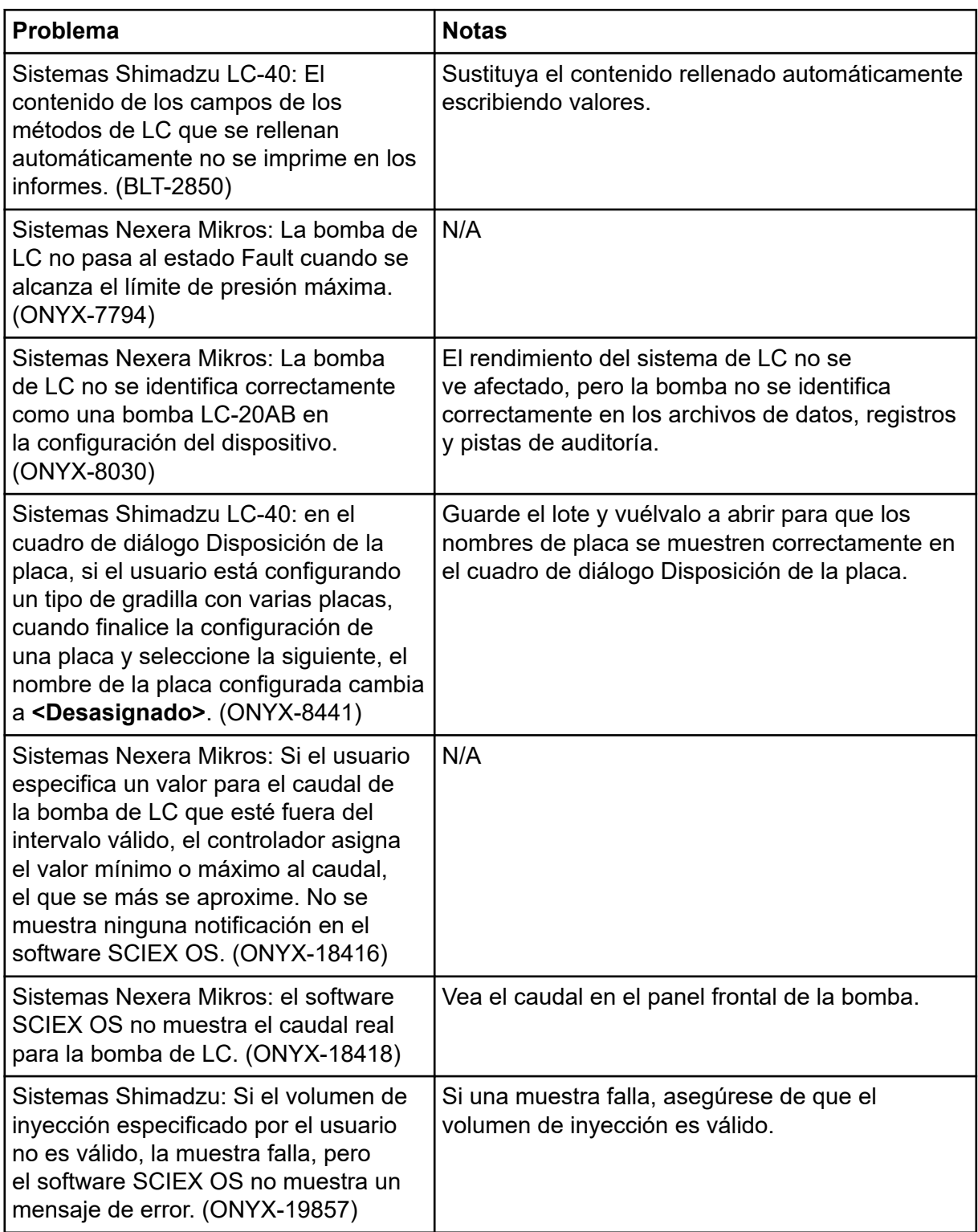

<span id="page-25-0"></span>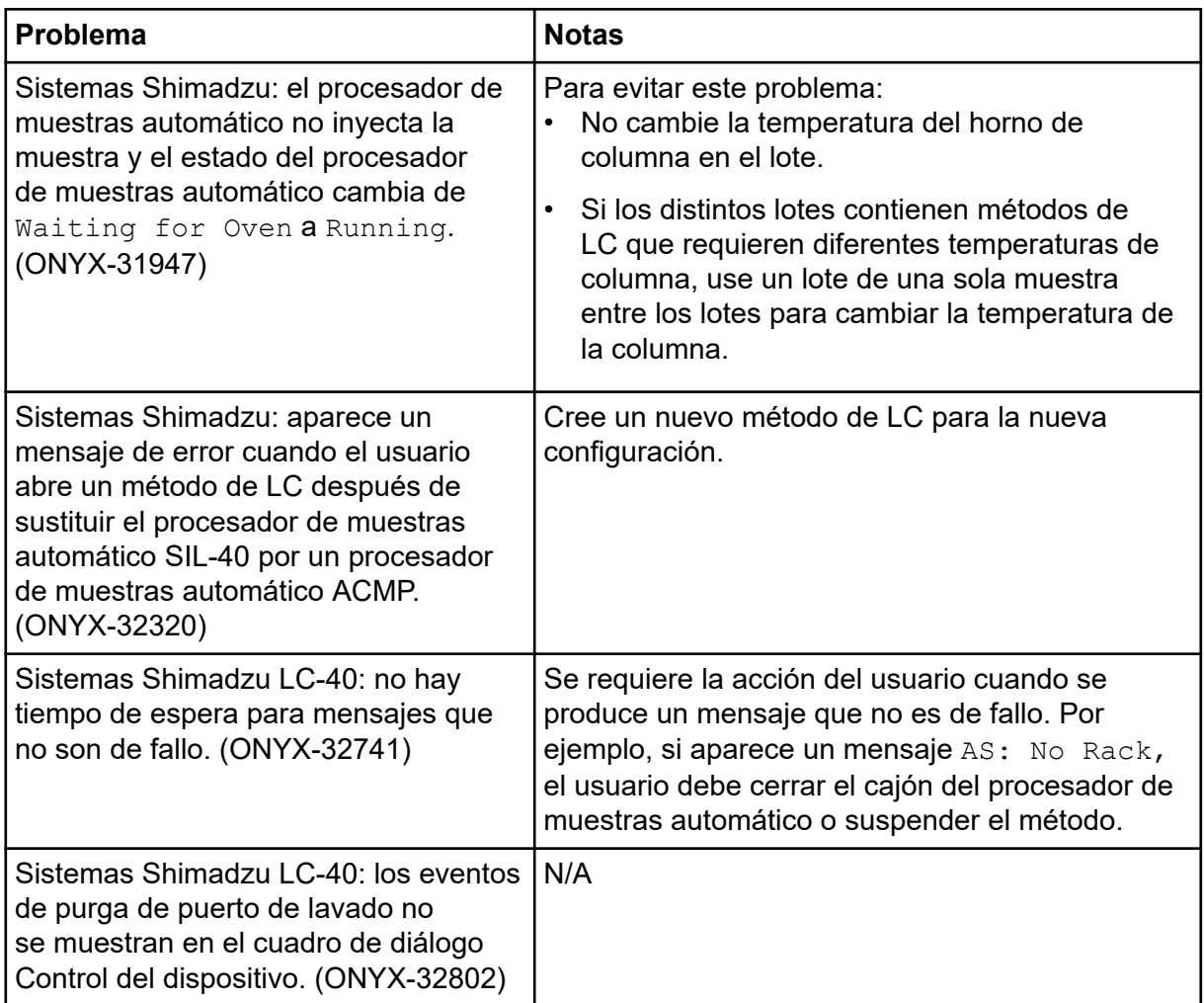

### **Problemas de los sistemas M5 MicroLC y M5 MicroLC-TE**

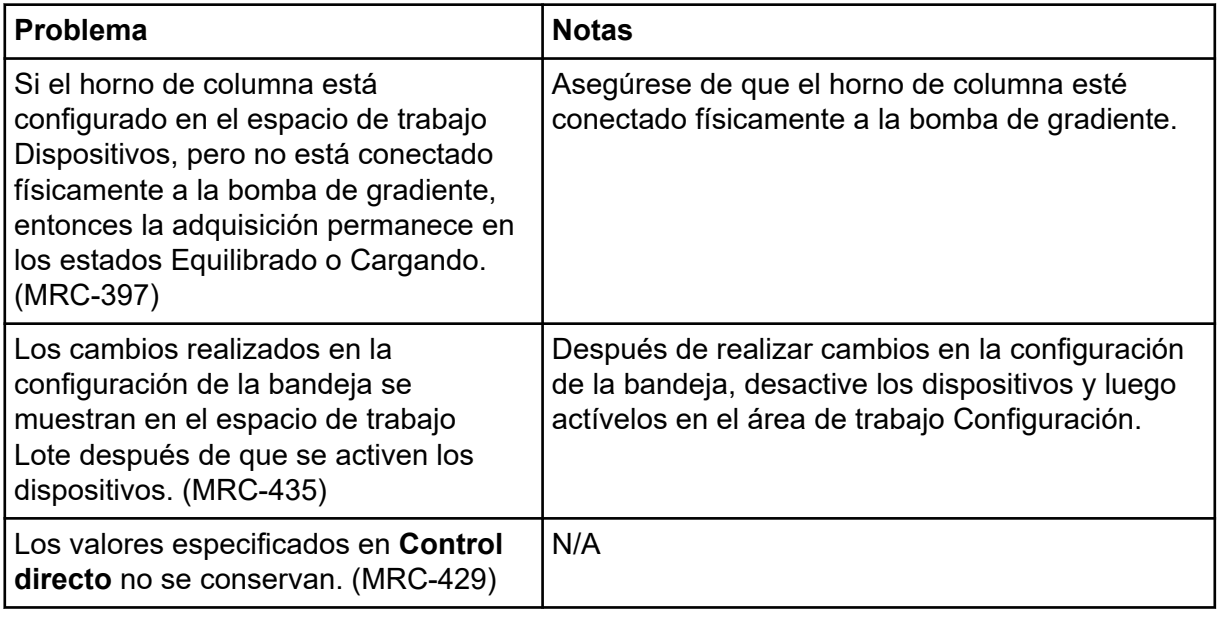

<span id="page-26-0"></span>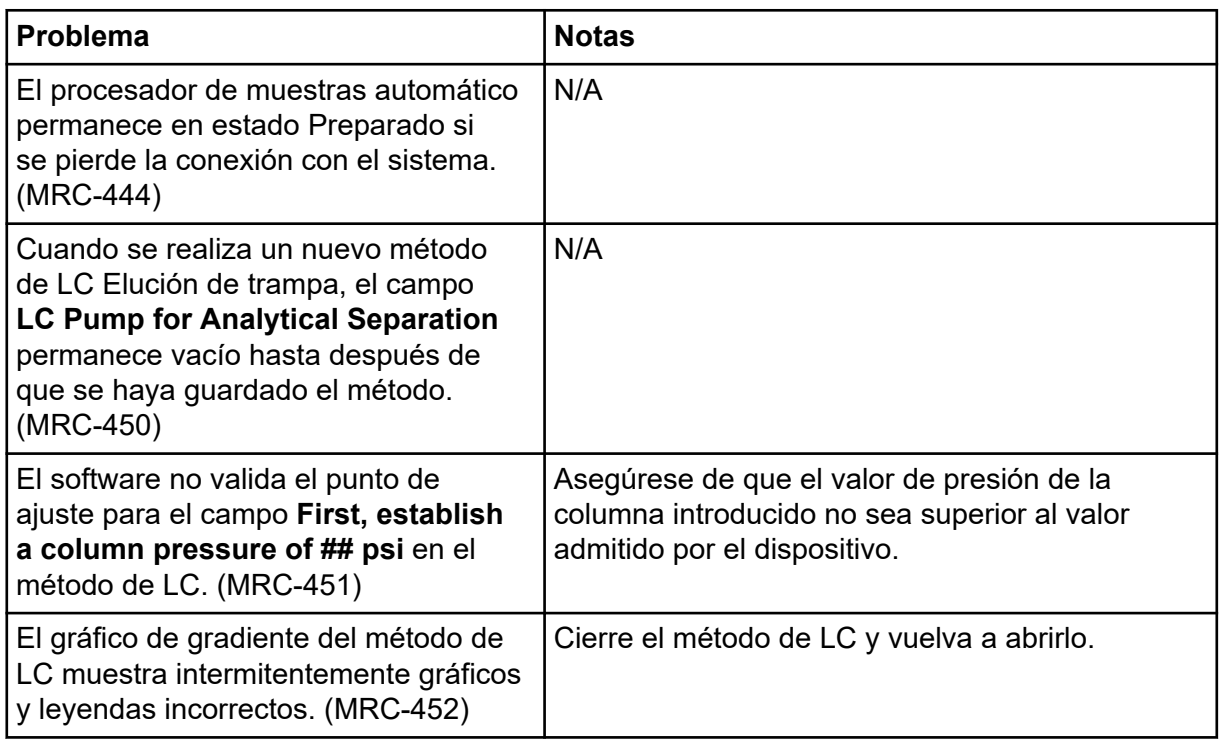

### **Problemas con el sistema de LC Waters**

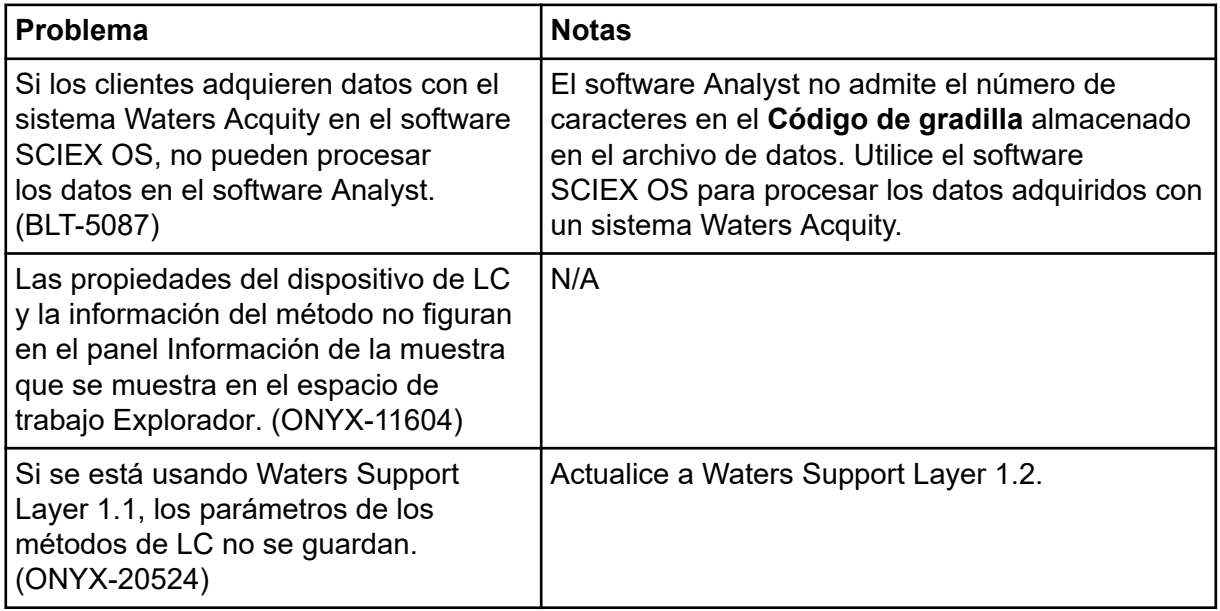

<span id="page-27-0"></span>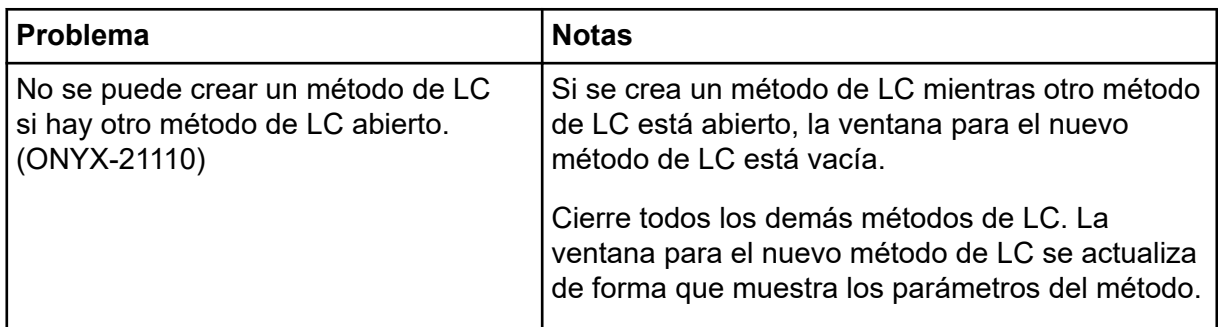

# **Problemas con la adquisición**

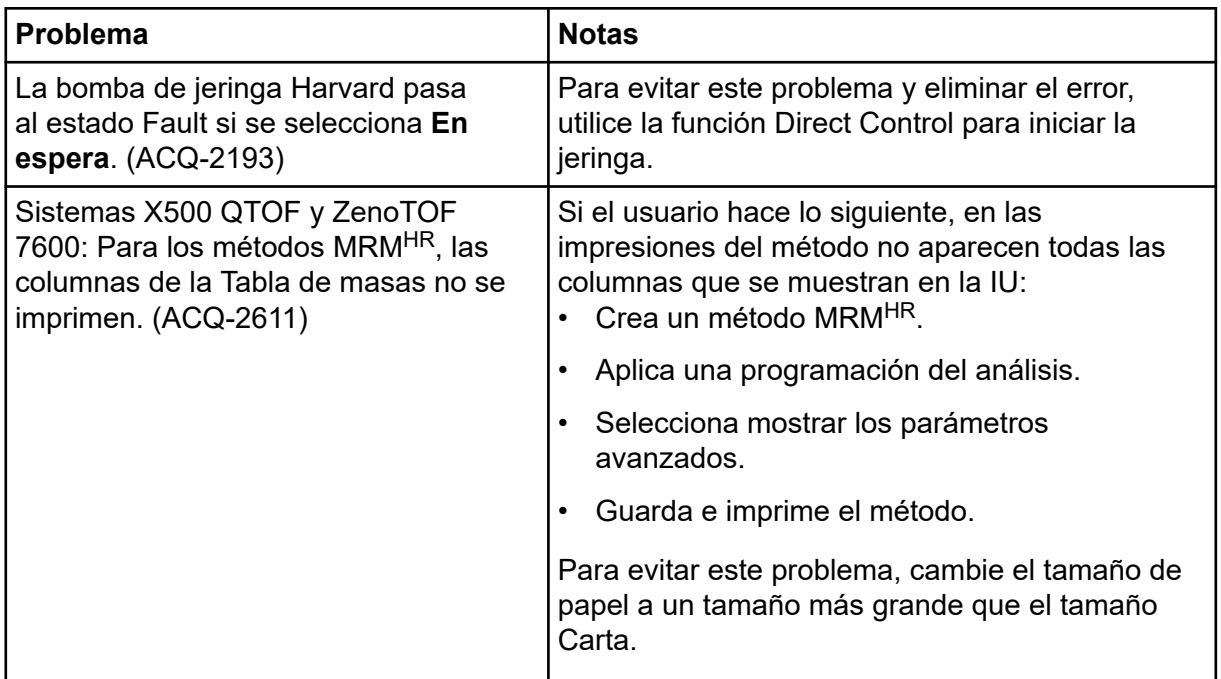

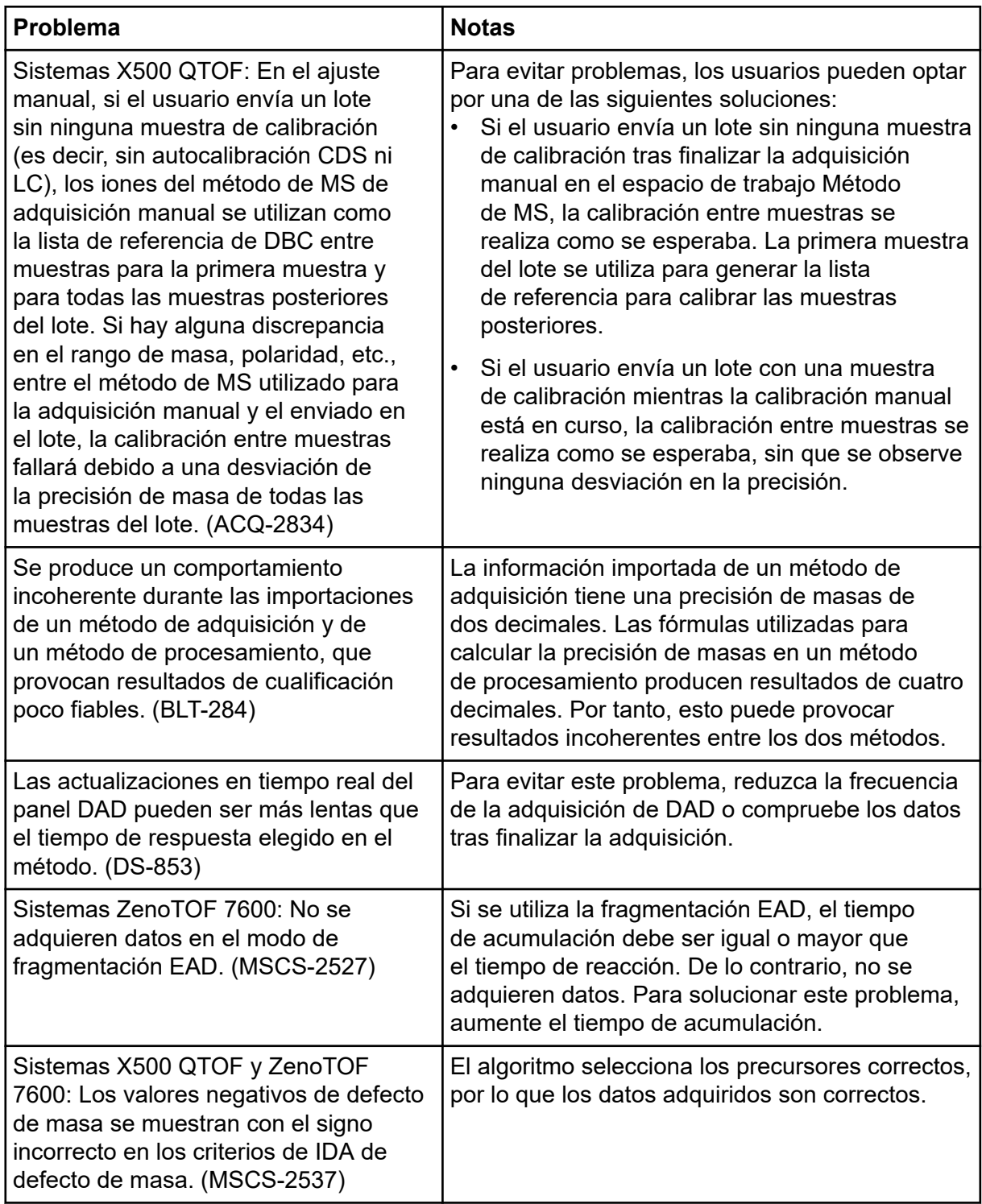

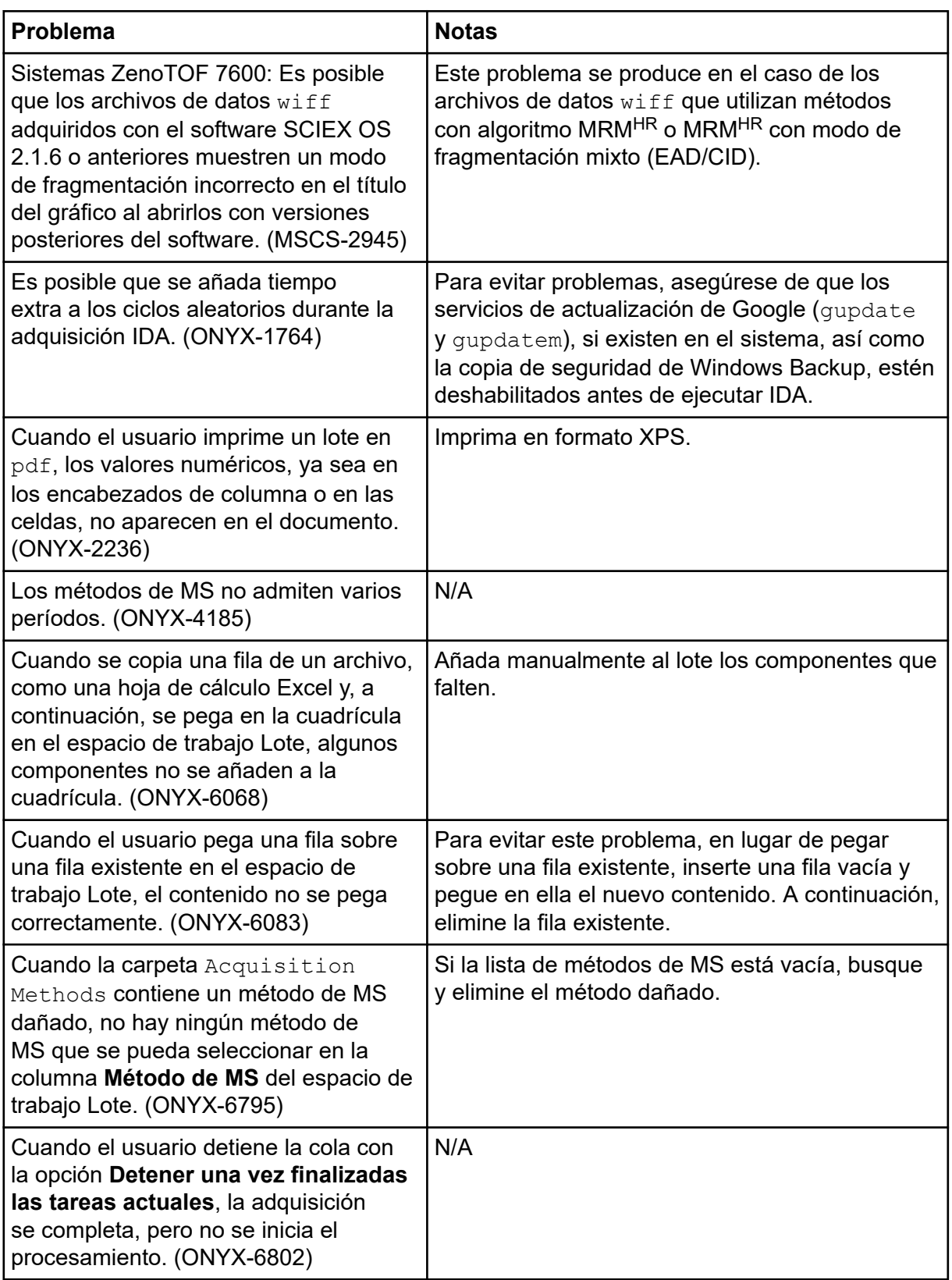

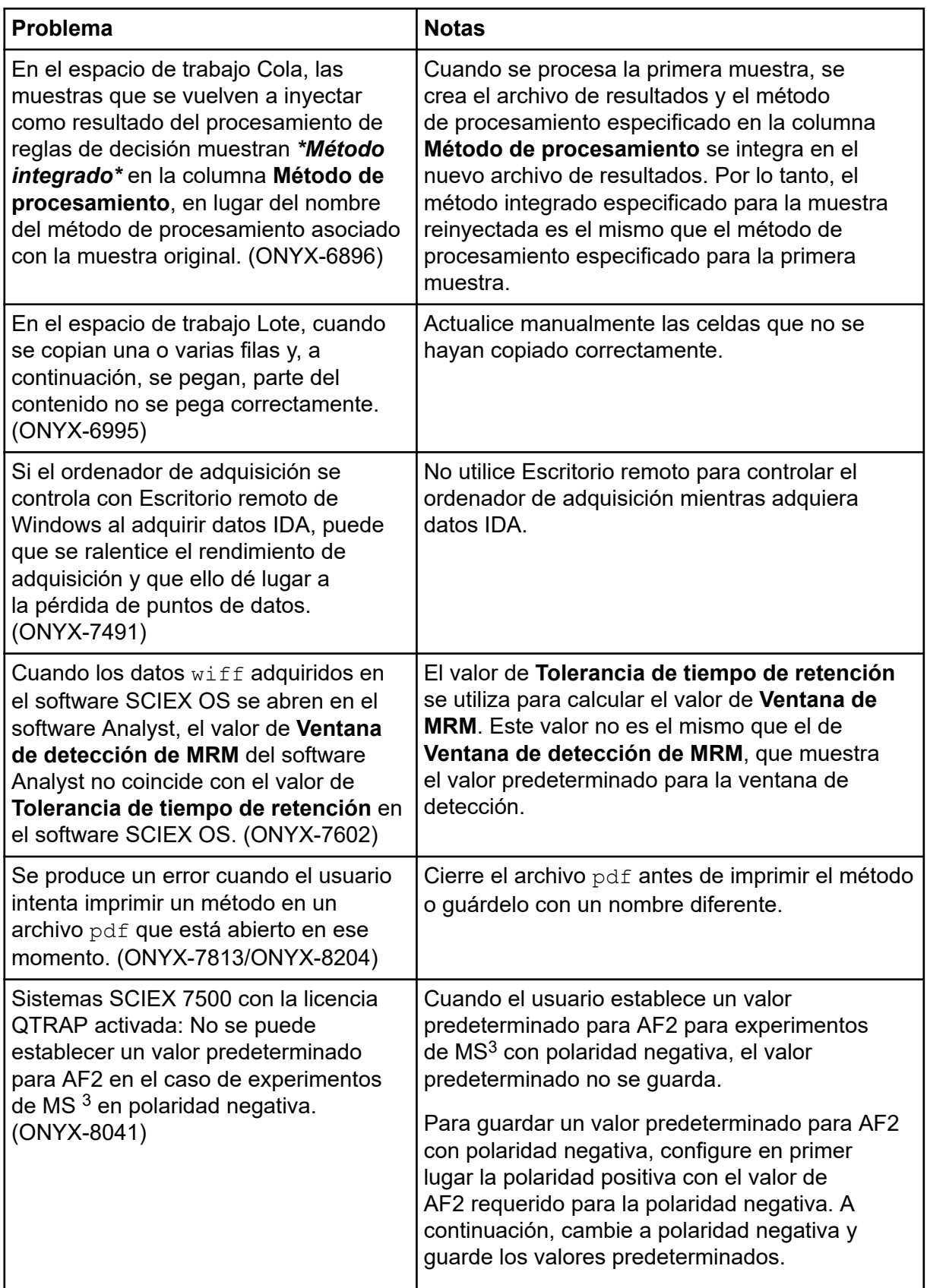

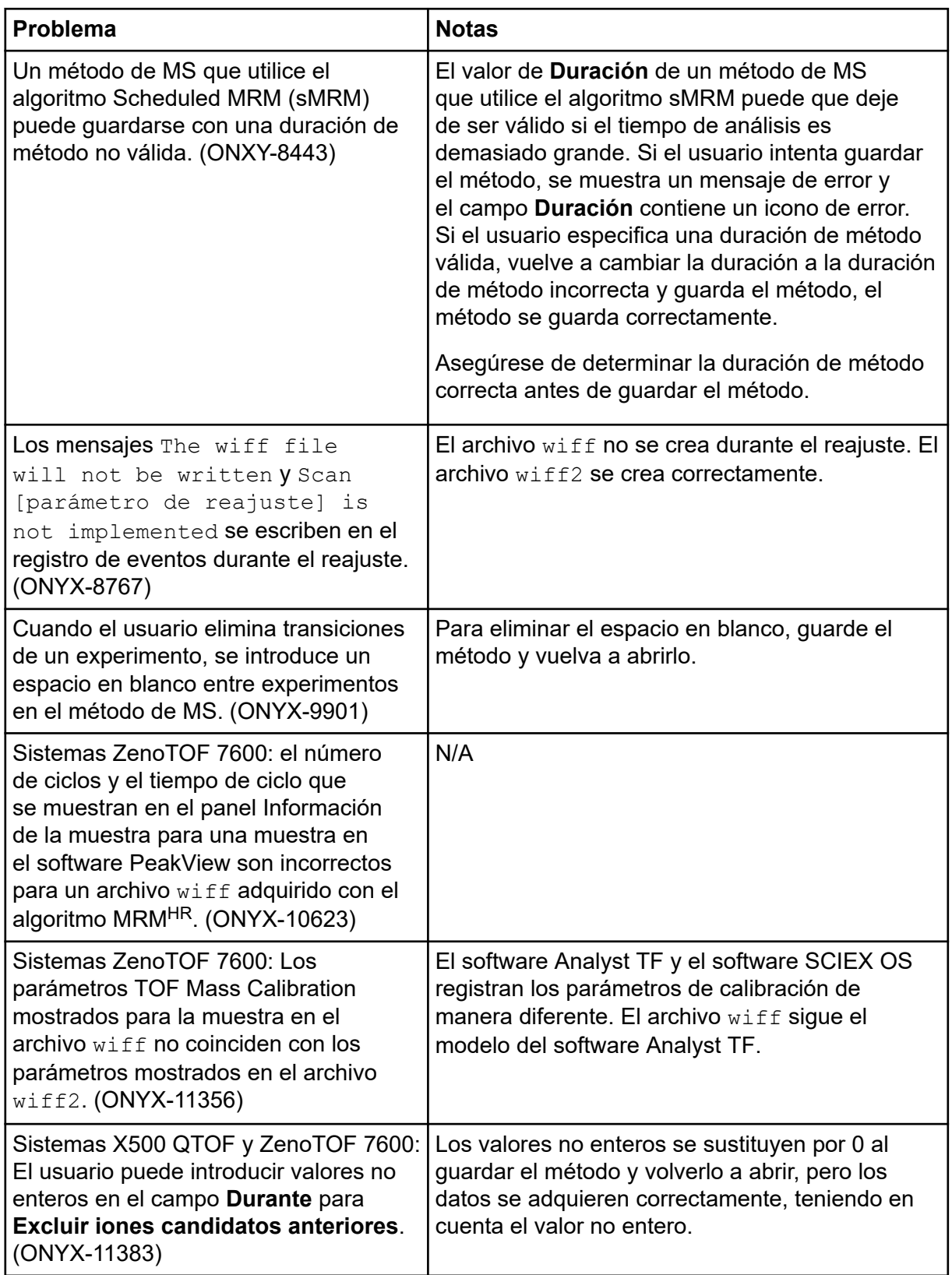

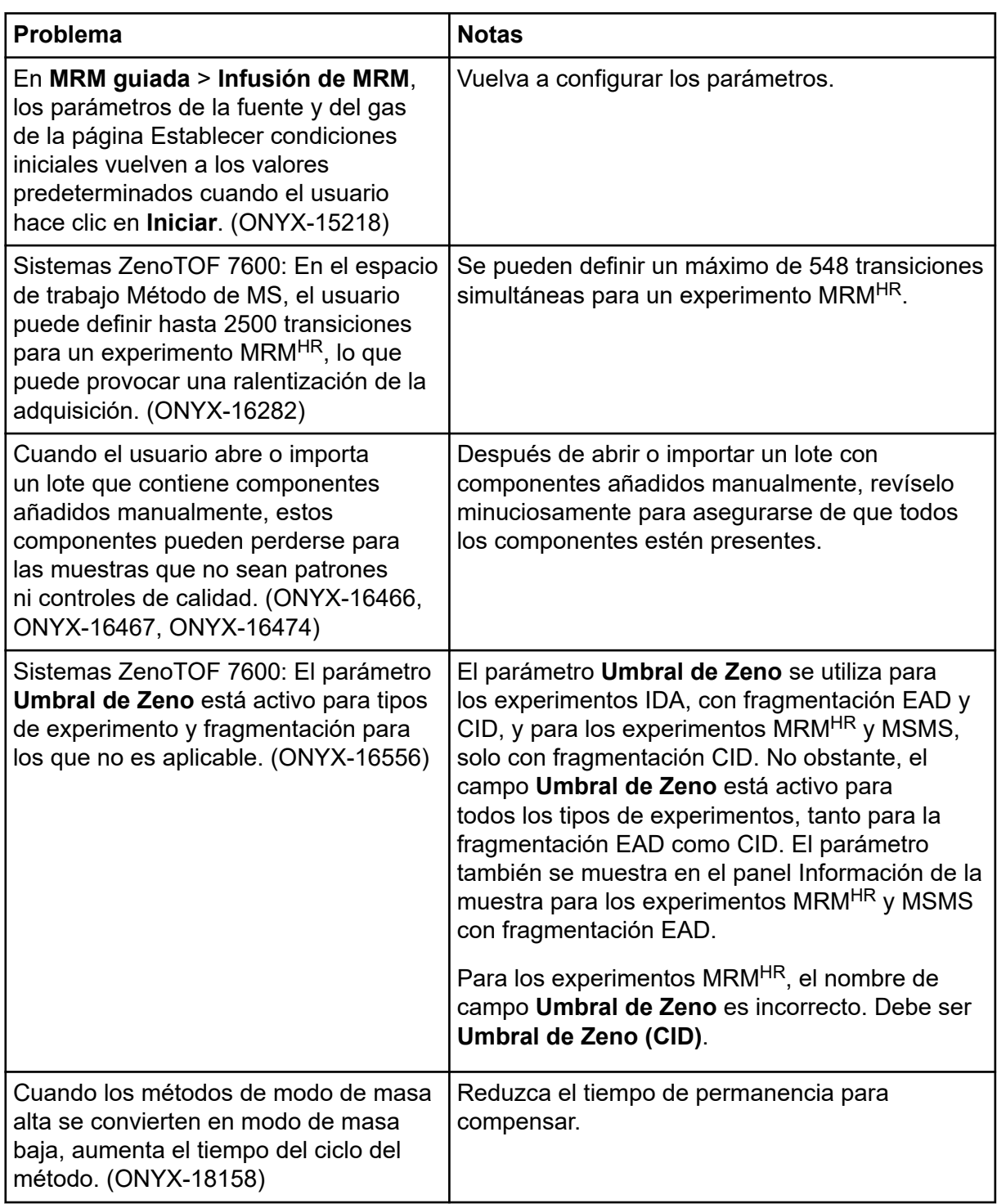

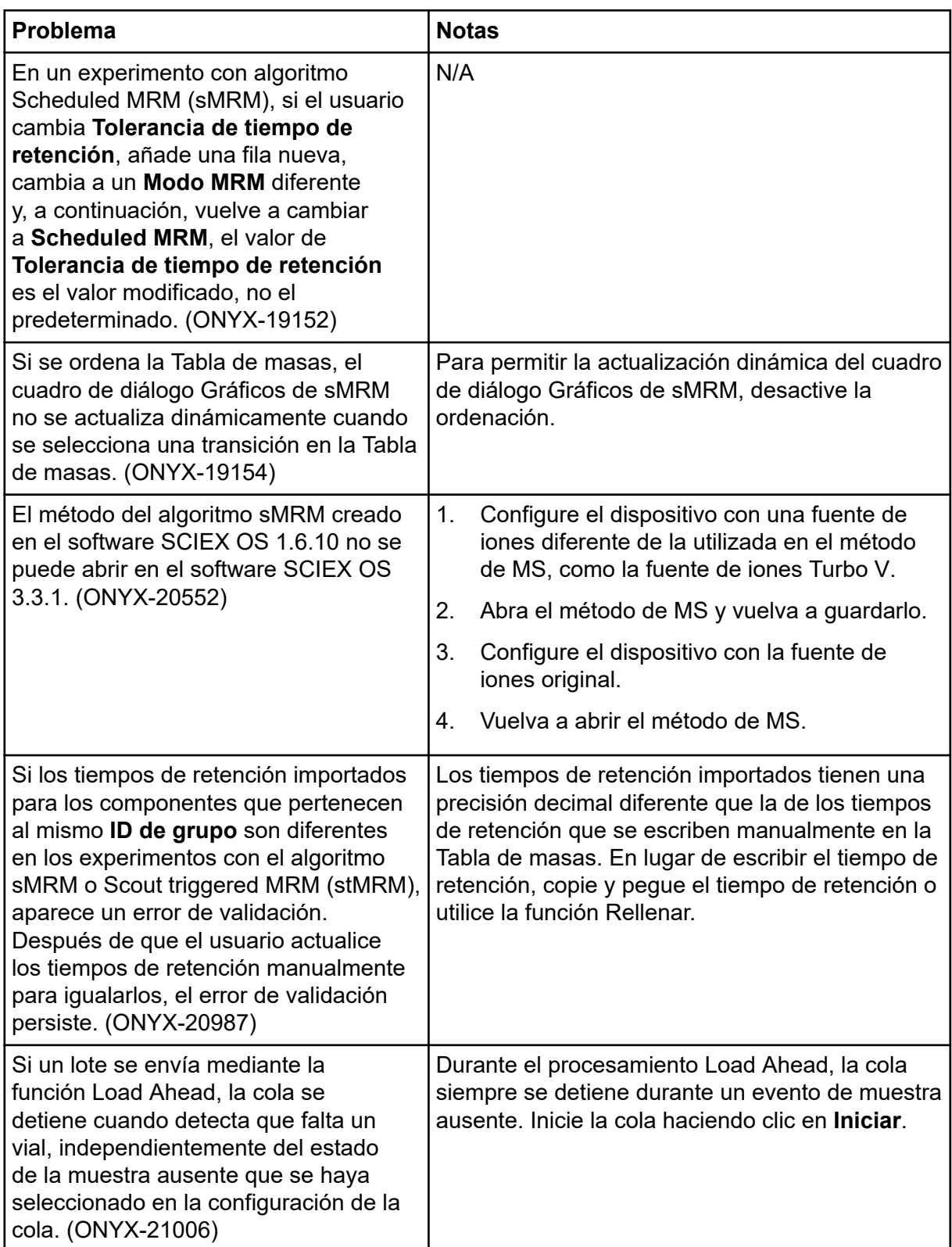

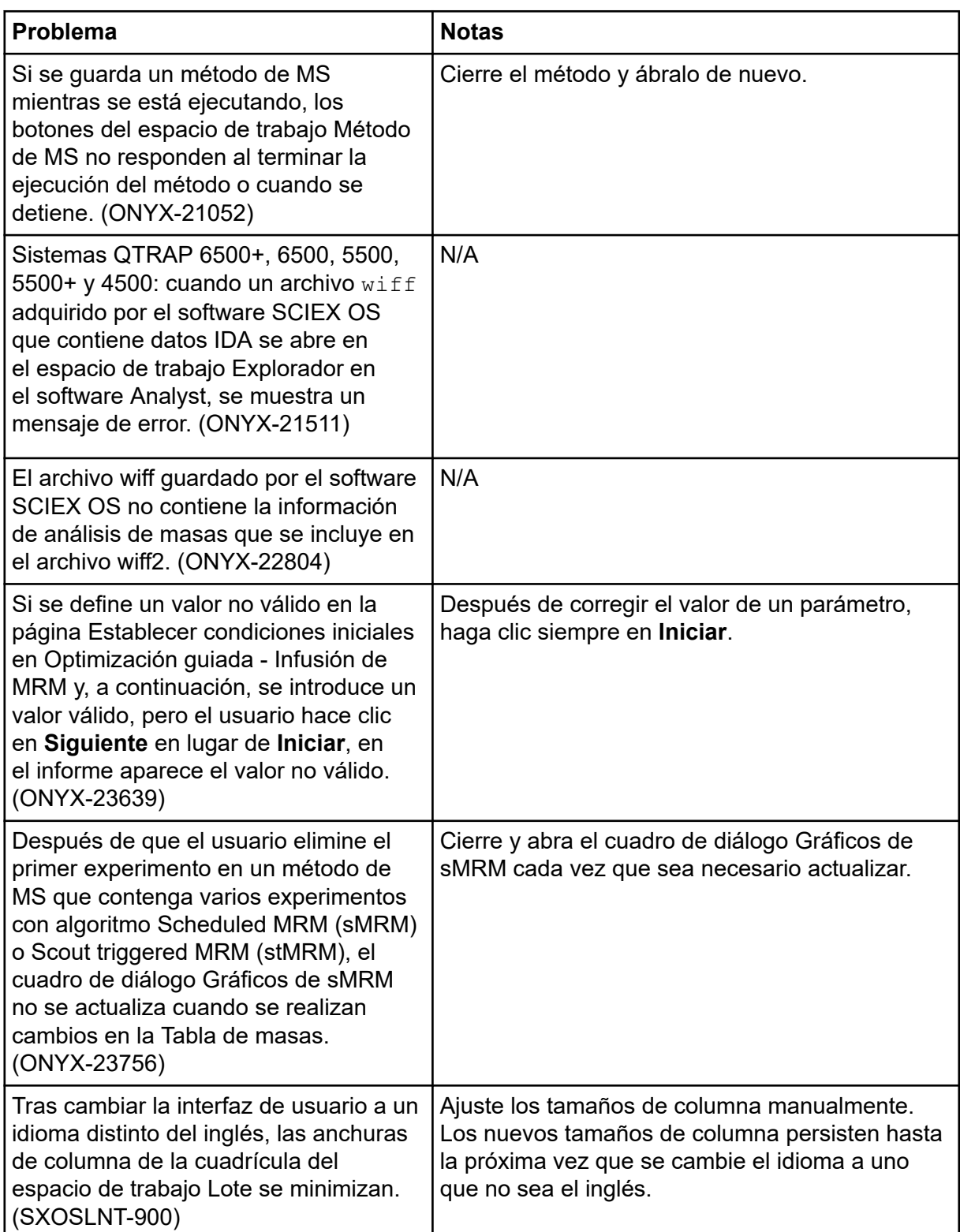

<span id="page-35-0"></span>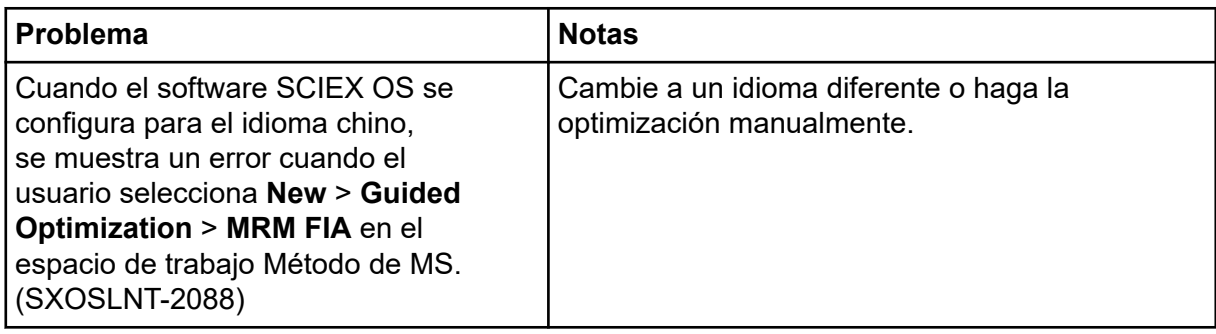

### **Problemas en el espacio de trabajo de Ajuste de MS**

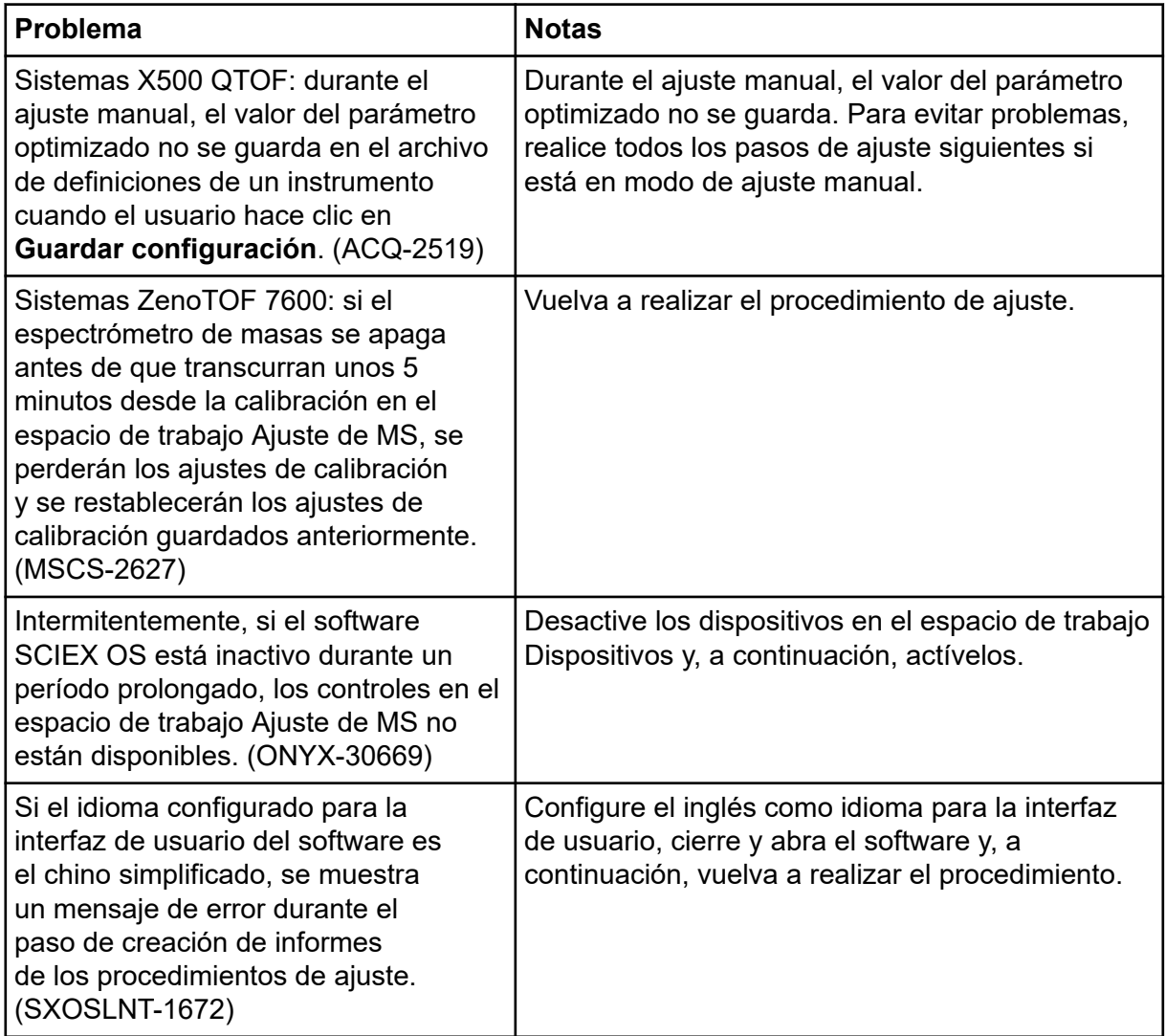

<span id="page-36-0"></span>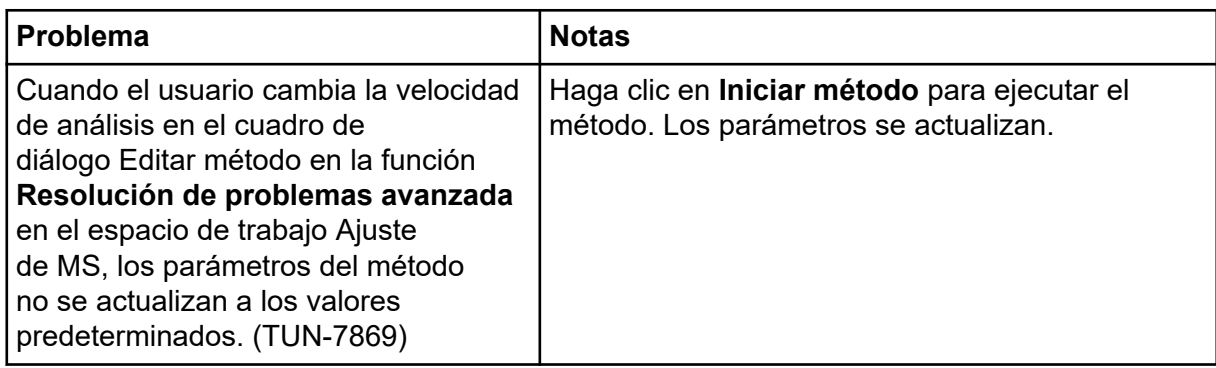

### **Problemas en el espacio de trabajo Analytics**

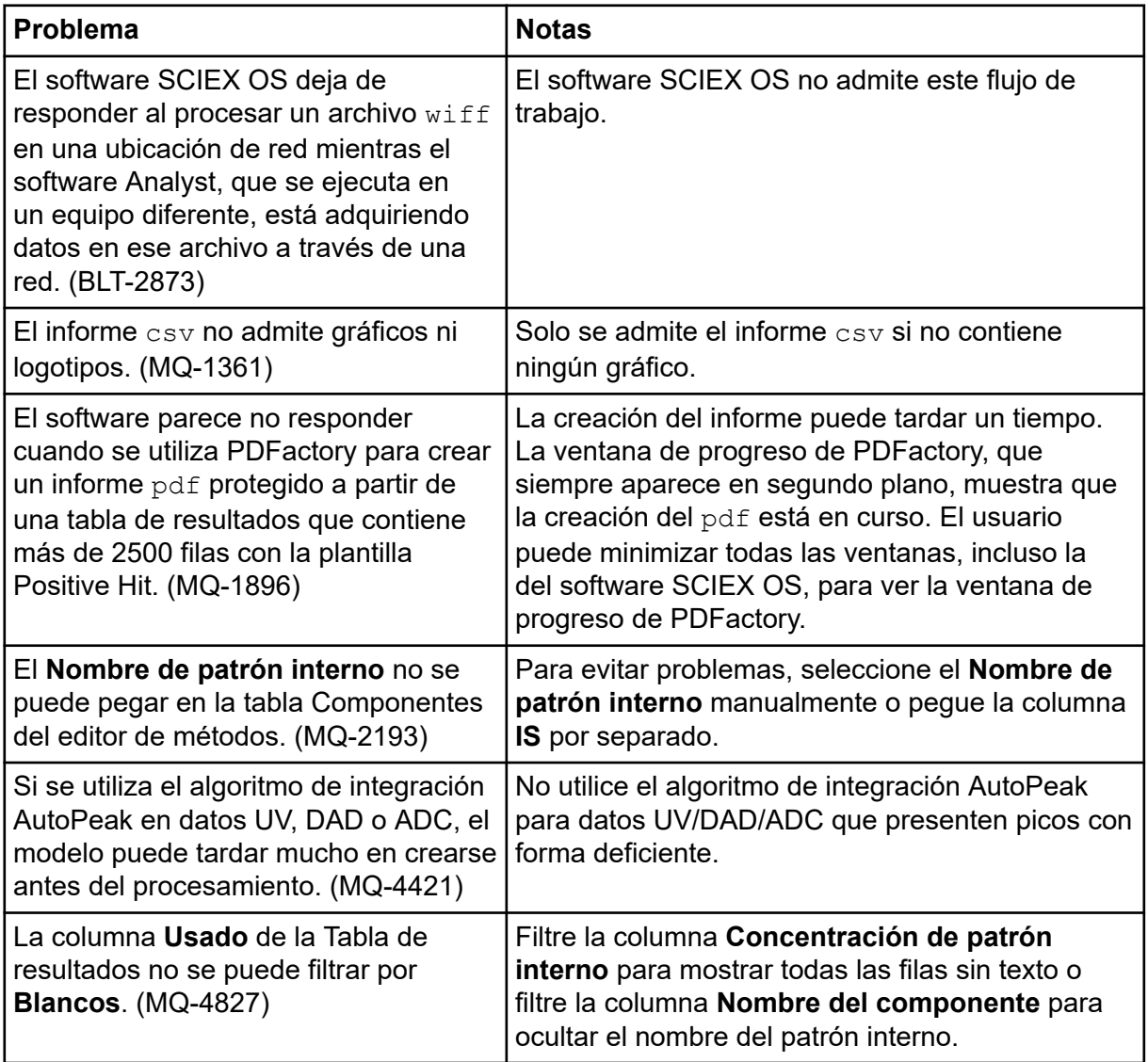

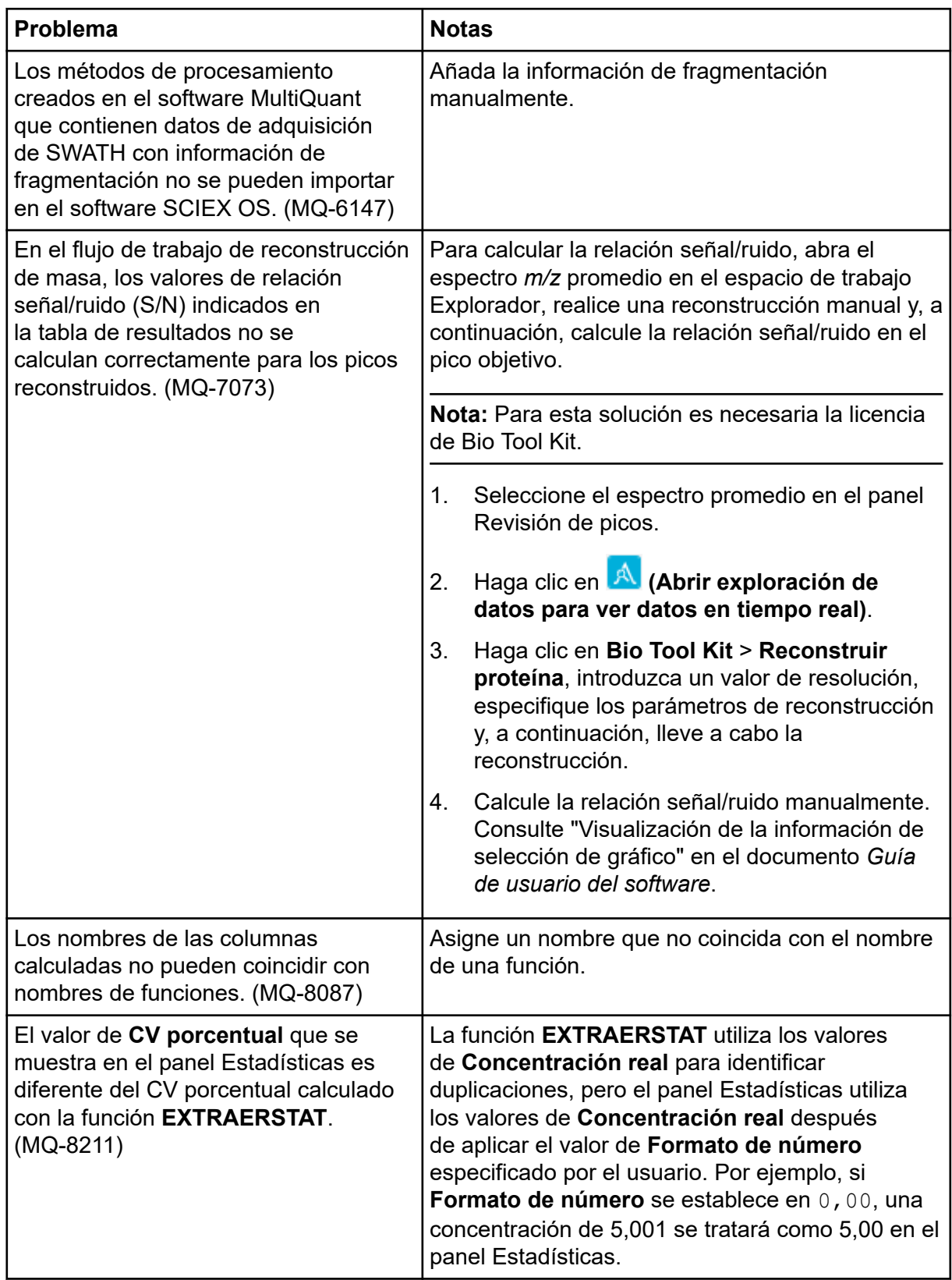

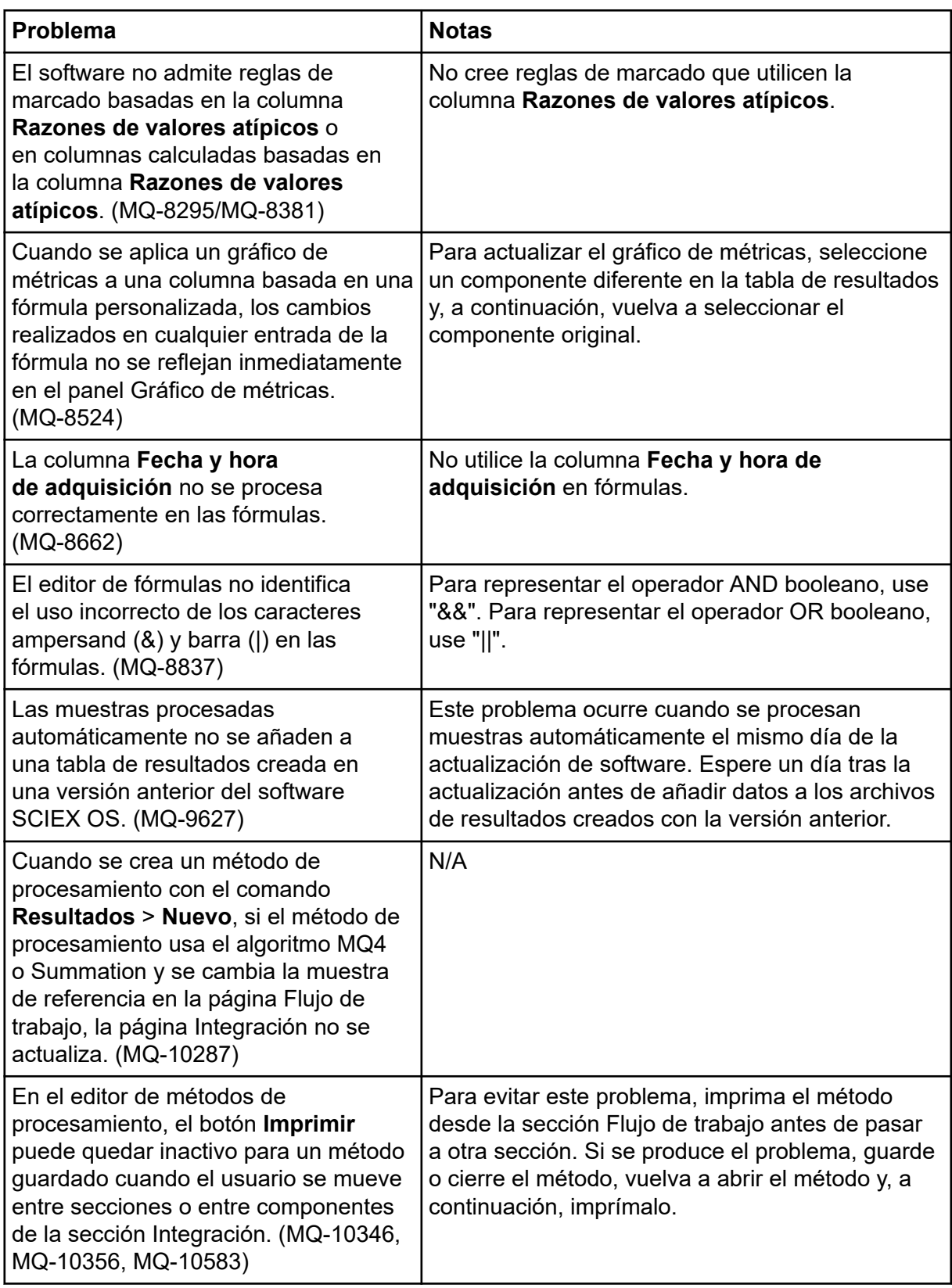

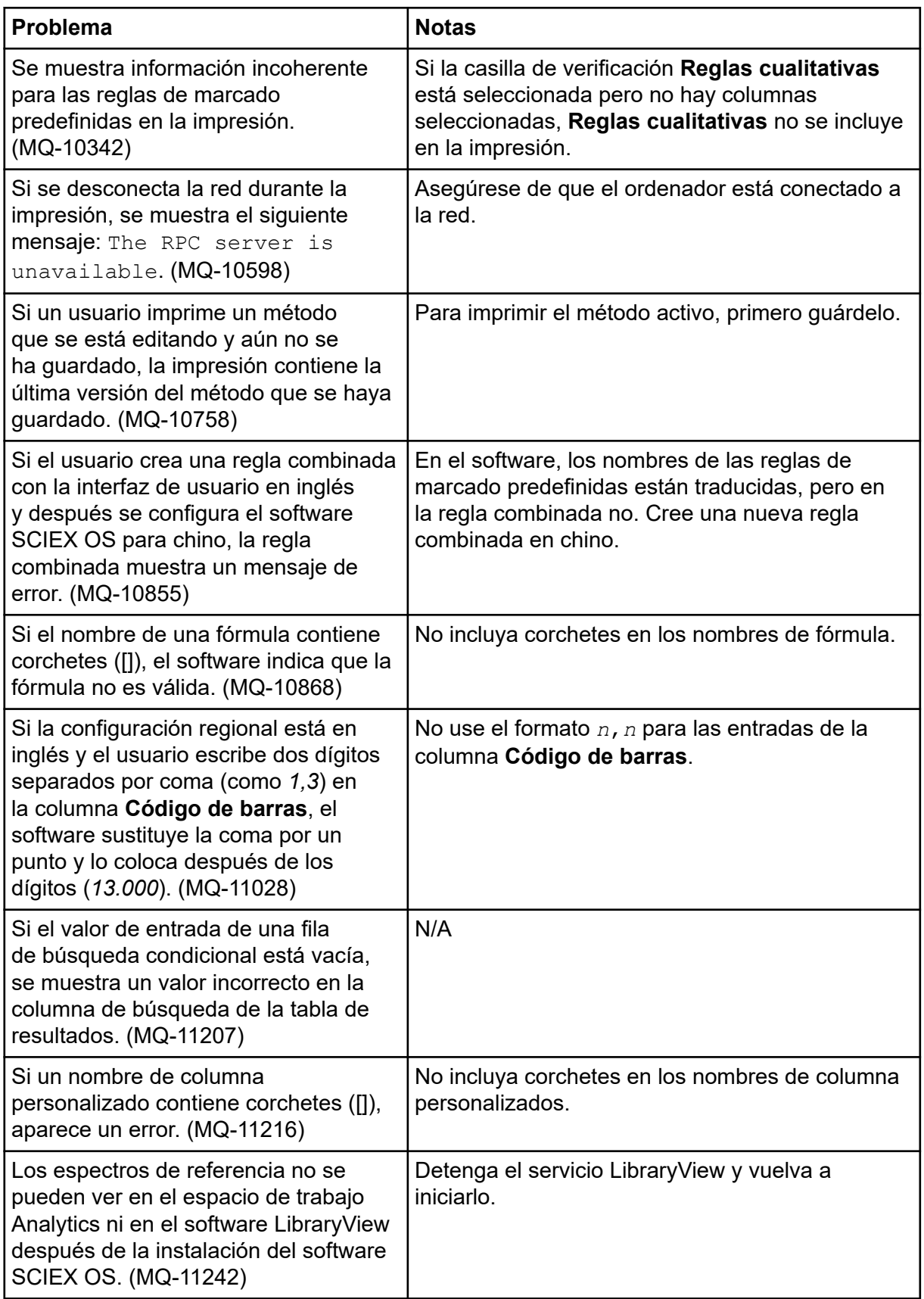

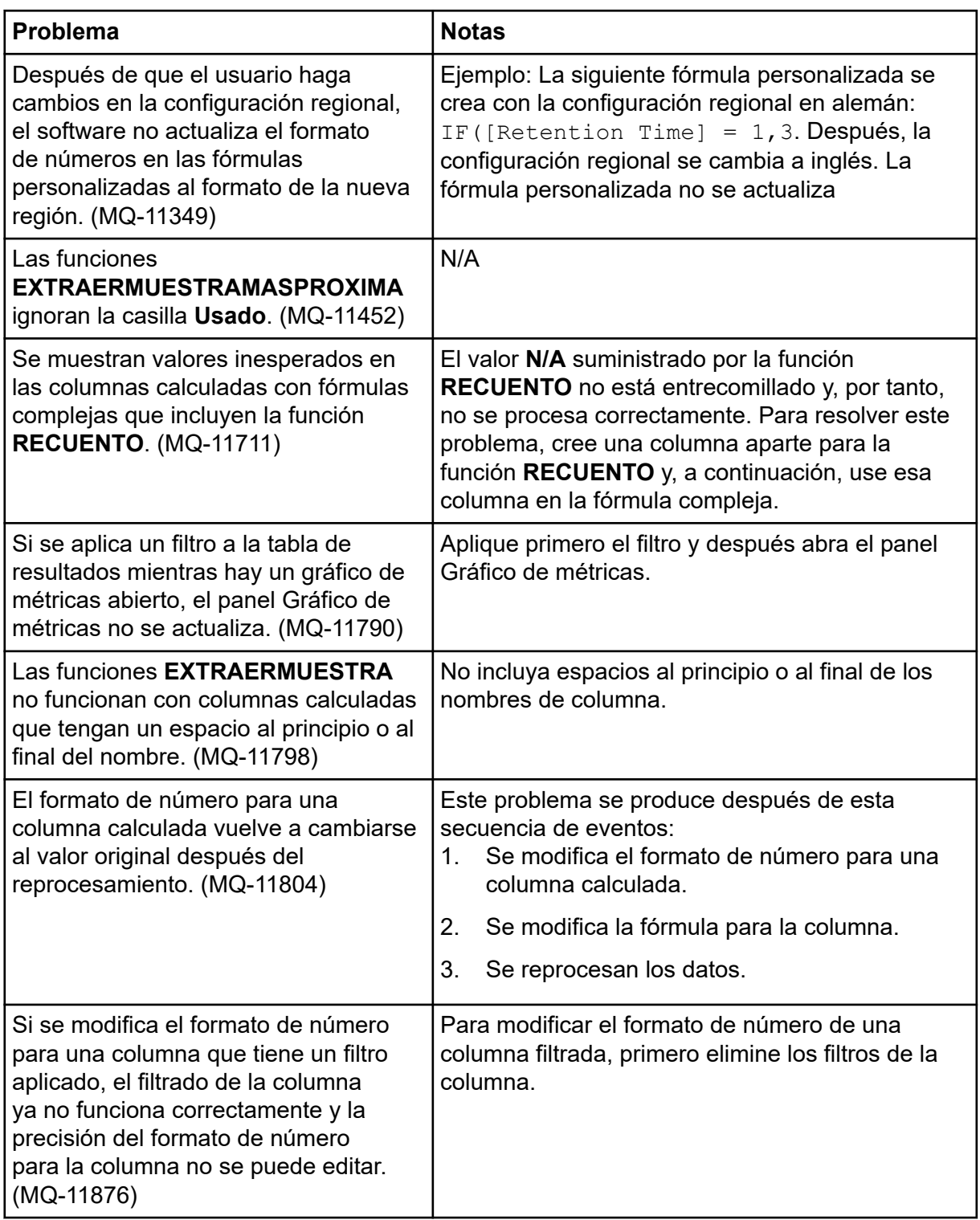

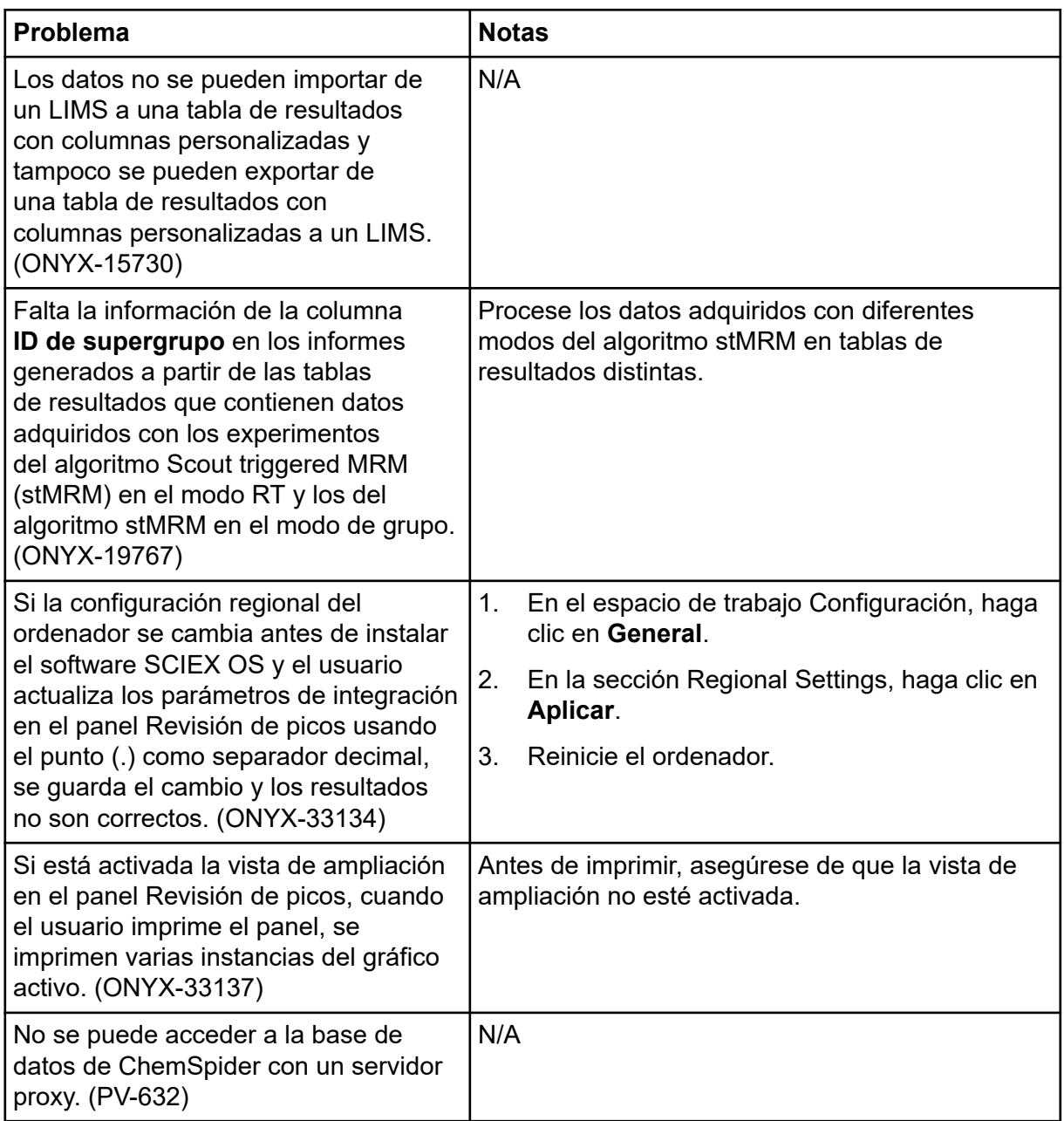

# <span id="page-42-0"></span>**Problemas en el espacio de trabajo Explorador**

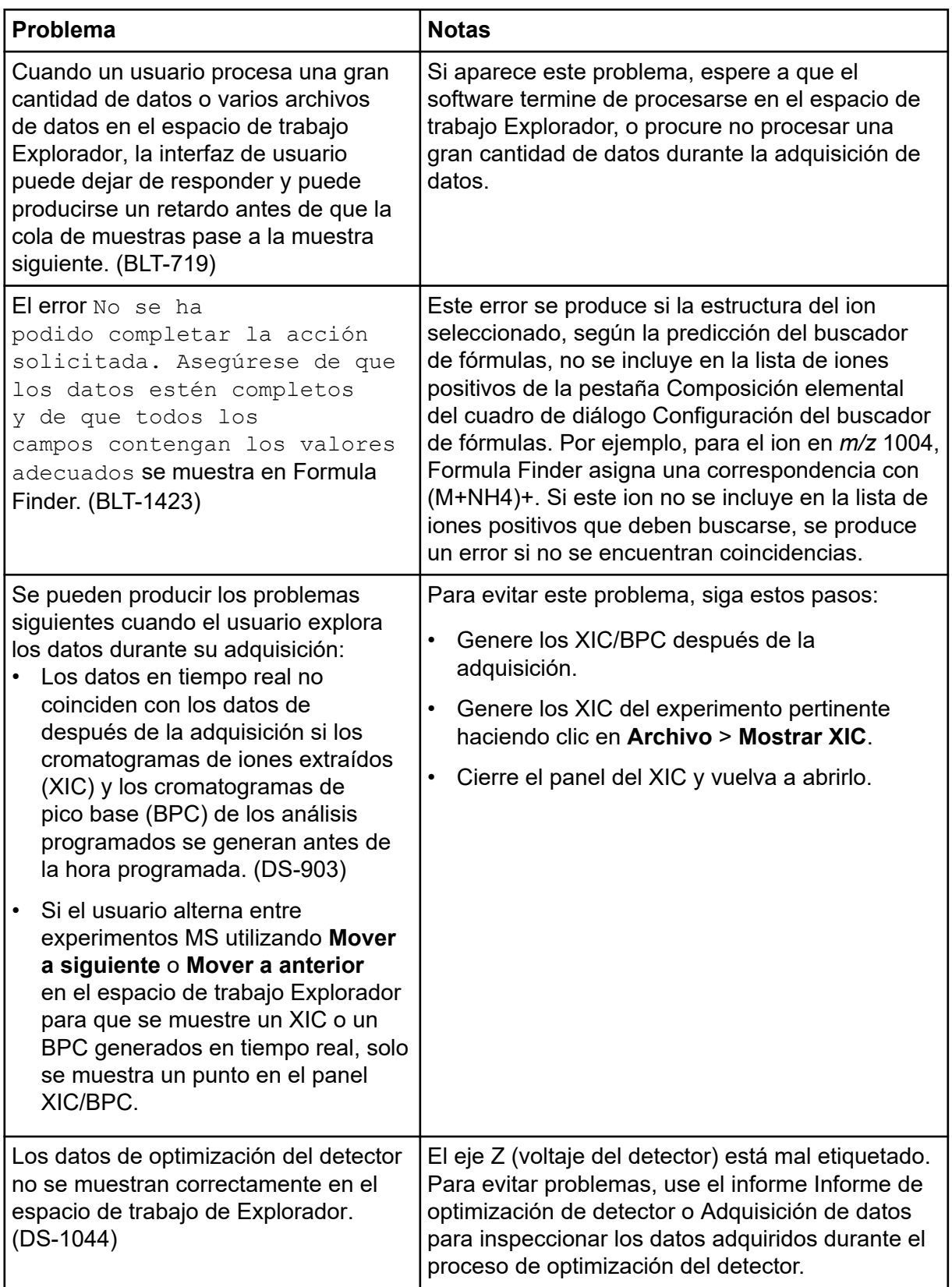

<span id="page-43-0"></span>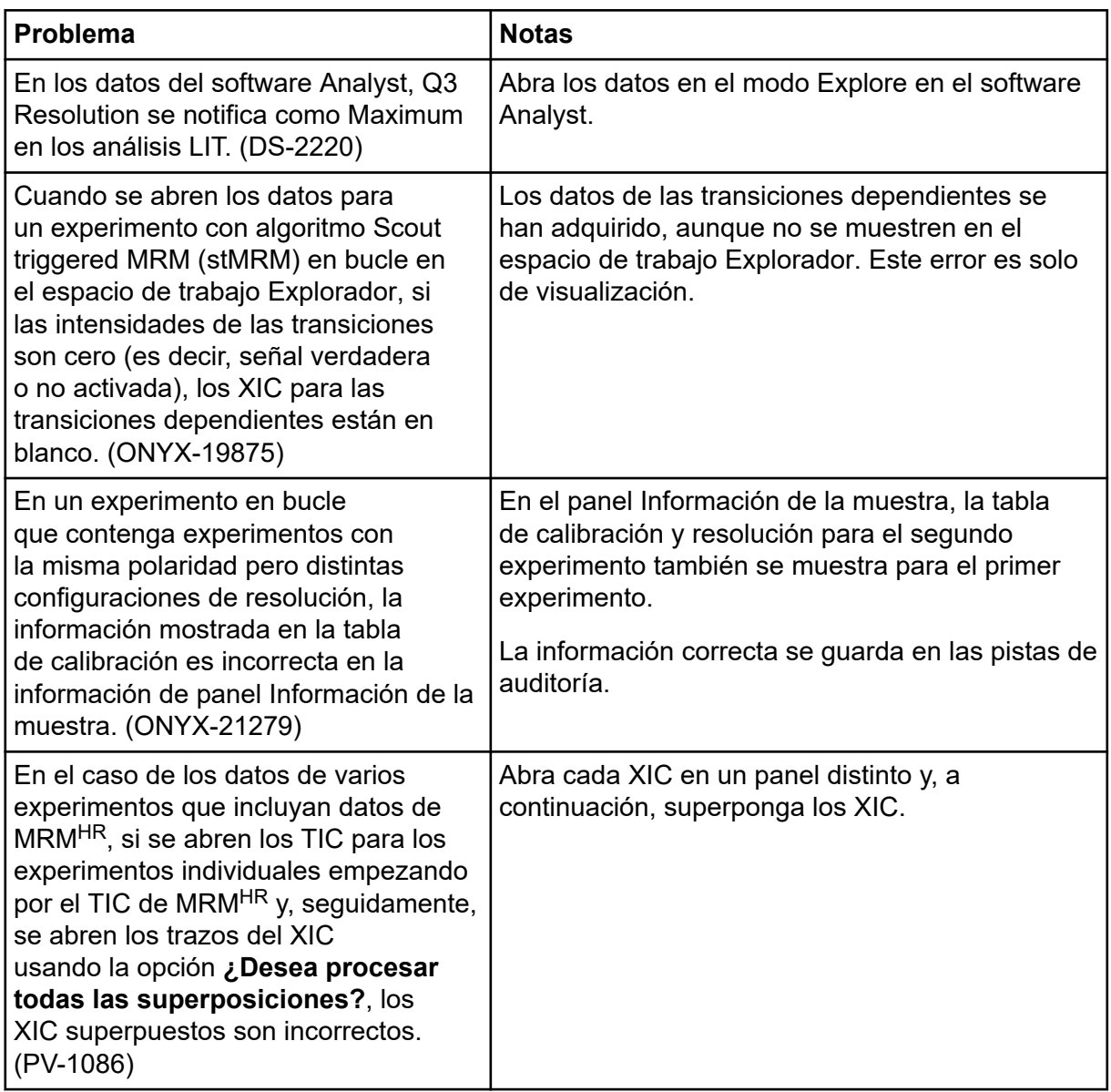

# **Problemas de Reporter**

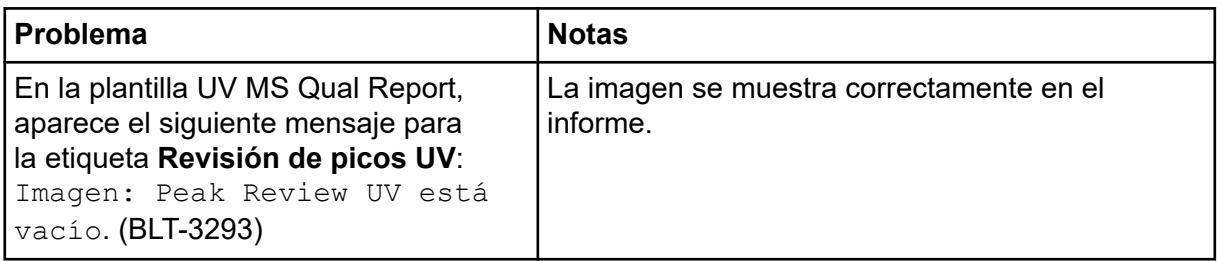

<span id="page-44-0"></span>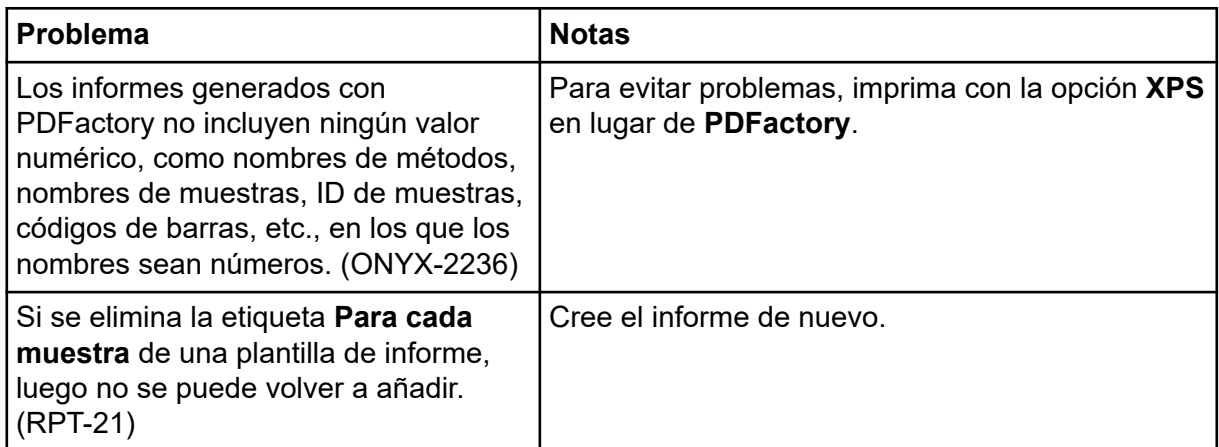

### **Problemas en el espacio de trabajo Biblioteca**

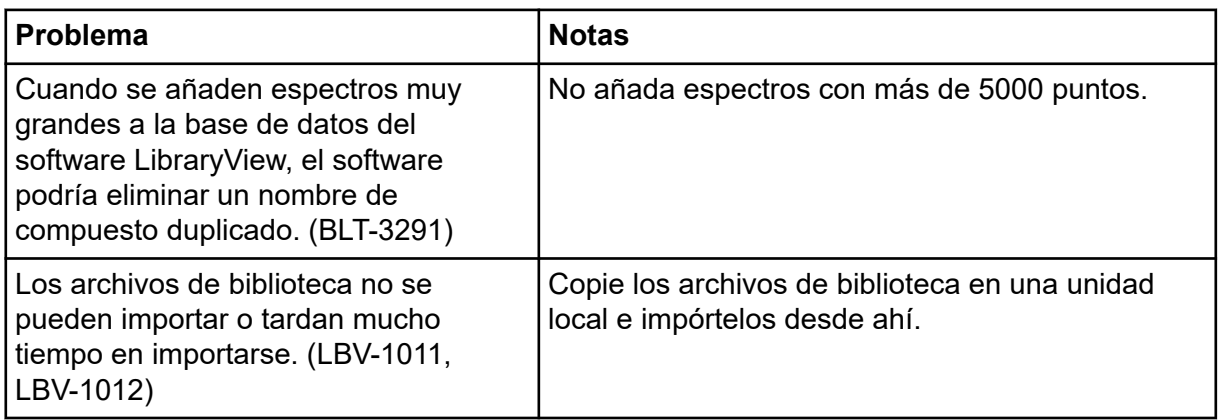

### **Problemas con MS FW Updater**

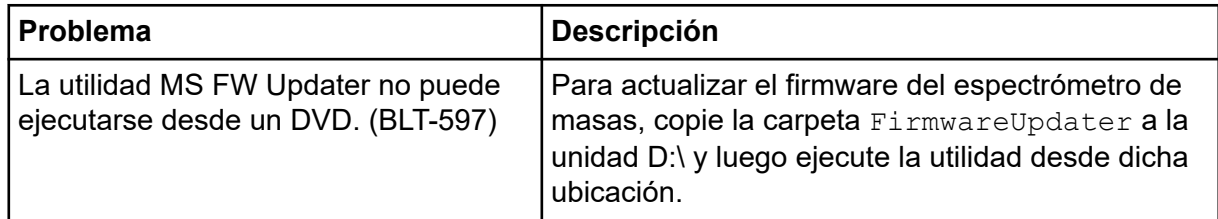

### **Problemas de Method Converter**

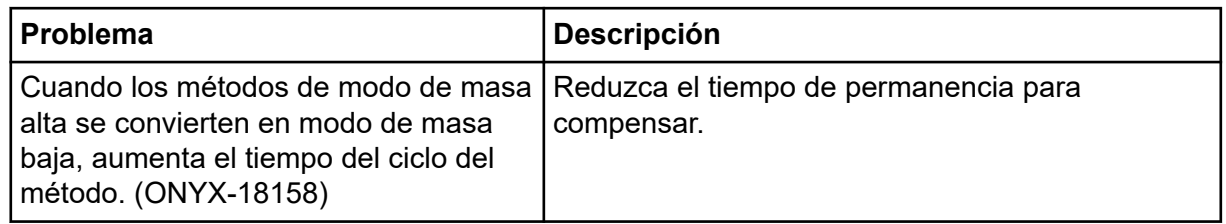

<span id="page-45-0"></span>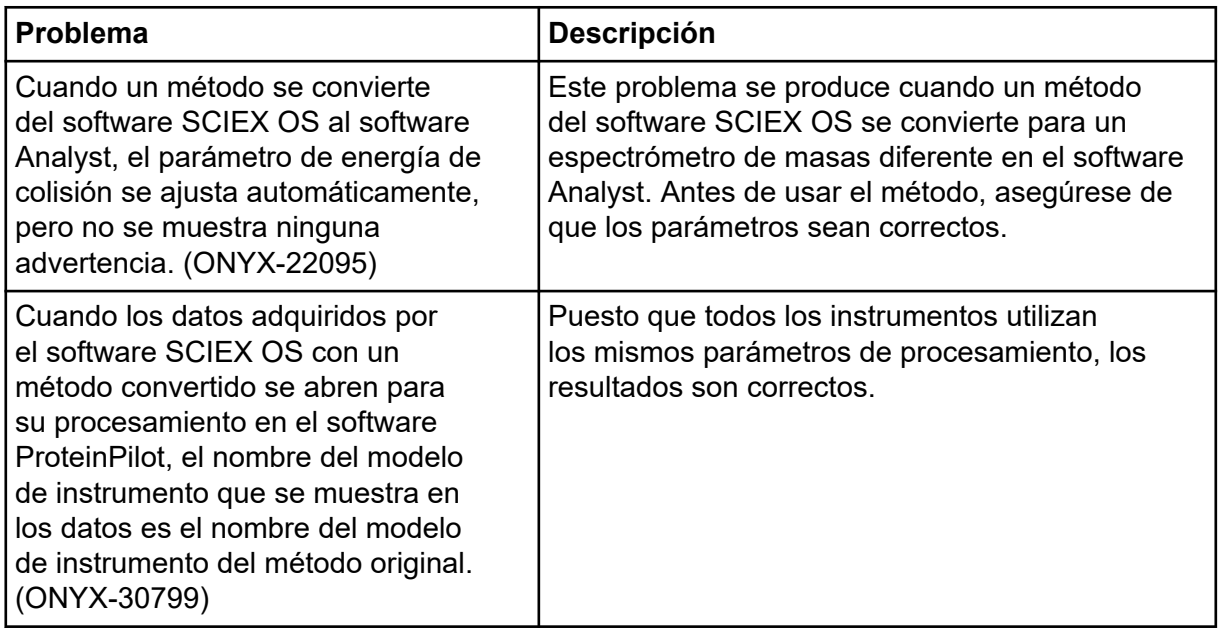

## **Problemas del servidor de licencias**

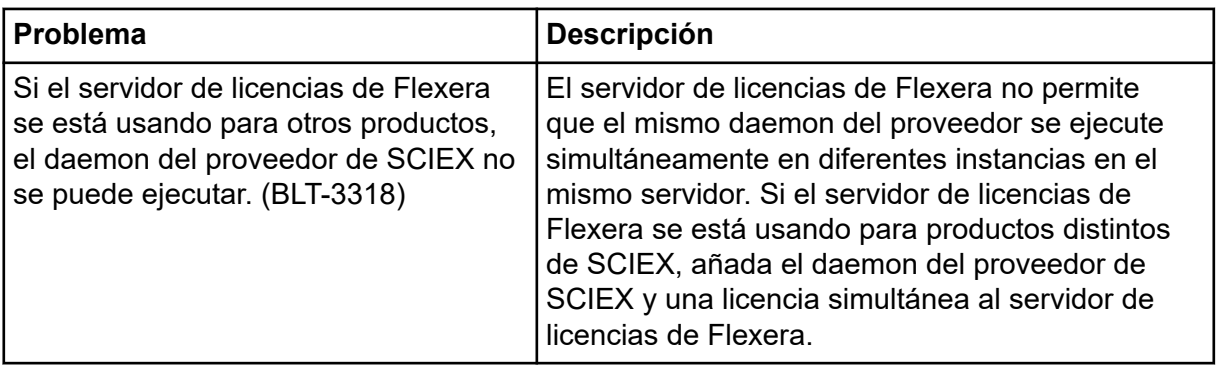

# <span id="page-46-0"></span>**Contacto**

### **Formación del cliente**

- En América del Norte: [NA.CustomerTraining@sciex.com](mailto:NA.CustomerTraining@sciex.com)
- En Europa: [Europe.CustomerTraining@sciex.com](mailto:Europe.CustomerTraining@sciex.com)
- Fuera de la UE y América del Norte, visite [sciex.com/education](https://sciex.com/education) para obtener información de contacto.

### **Centro de aprendizaje en línea**

• [SCIEX Now Learning Hub](https://sciex.com/support/training)

# **Soporte SCIEX**

SCIEX y sus representantes cuentan con un equipo de especialistas técnicos y de servicio totalmente cualificados en todo el mundo. Ellos sabrán resolver sus dudas y preguntas sobre el sistema y cualquier problema técnico que pueda surgir. Para obtener más información, visite el sitio web de SCIEX en [sciex.com](https://sciex.com) o póngase en contacto con nosotros de una de las siguientes formas:

- [sciex.com/contact-us](https://sciex.com/contact-us)
- [sciex.com/request-support](https://sciex.com/request-support)

# **Ciberseguridad**

Para obtener las indicaciones sobre ciberseguridad más recientes para los productos SCIEX, visite [sciex.com/productsecurity.](https://sciex.com/productsecurity)

# **Documentación**

Esta versión del documento sustituye a todas las versiones anteriores de este documento.

Para ver este documento por medios electrónicos, se necesita Adobe Acrobat Reader. Para descargar la última versión, vaya a [https://get.adobe.com/reader.](https://get.adobe.com/reader)

Para buscar la documentación relacionada con el producto de software, consulte las notas de la versión o la guía de instalación del software que se suministra con el software.

Para localizar la documentación relacionada con los productos de hardware, consulte la documentación que se suministra con el sistema o componente.

Las últimas versiones del documento están disponibles en el sitio web de SCIEX, en [sciex.com/customer-documents.](https://sciex.com/customer-documents)

**Nota:** Para solicitar una versión impresa y gratuita de este documento, póngase en contacto con [sciex.com/contact-us.](https://sciex.com/contact-us)